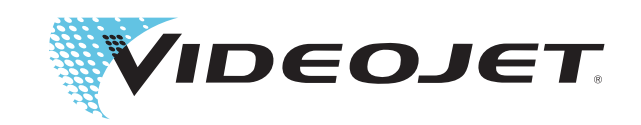

# **Bedienungsanleitung**

# *Videojet 3020*

**P/N: AL-73150**

**Revision: AD, August 2016**

Copyright 2016, **Videojet Technologies Inc.** (im Folgenden als **Videojet** bezeichnet). Alle Rechte vorbehalten. Kein Teil dieses Werkes darf ohne vorherige Einwilligung von **Videojet** in irgendeiner Weise reproduziert werden.

Dieses Dokument ist das geistige Eigentum von **Videojet** und enthält vertrauliche und urheberrechtlich geschützte Informationen, die Eigentum von **Videojet** sind. Jedes Kopieren, Benutzen oder jede Bekanntgabe dieses Dokumentes ohne schriftliche Genehmigung von **Videojet** ist strikt verboten.

#### **Videojet Technologies Inc.**

1500 Mittel Boulevard Tel. (USA):1-800-843-3610 **Niederlassungen** - USA: Atlanta, Chicago, Los Angeles, Philadelphia Weltweit: Kanada, Frankreich, Deutschland, Irland, Japan, Spanien, 60191-1073 USA Fax: 630-616-3629 Singapur, Niederlande, Großbritannien **www.videojet.com Vertriebspartner weltweit**

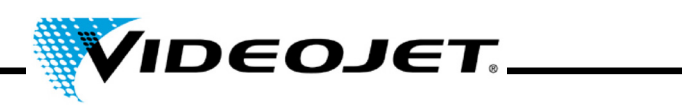

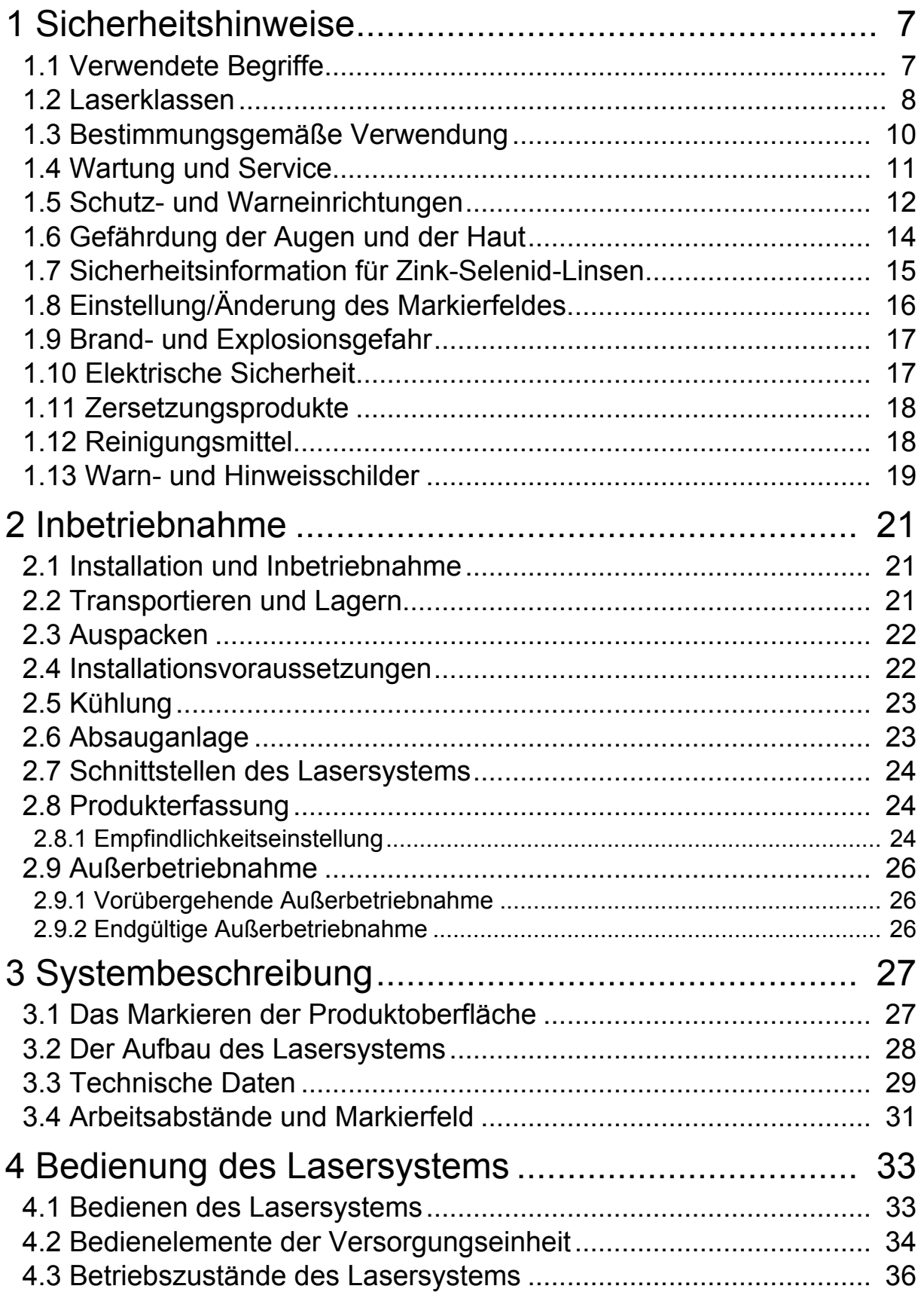

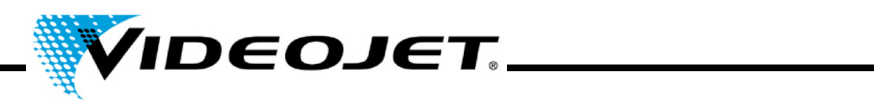

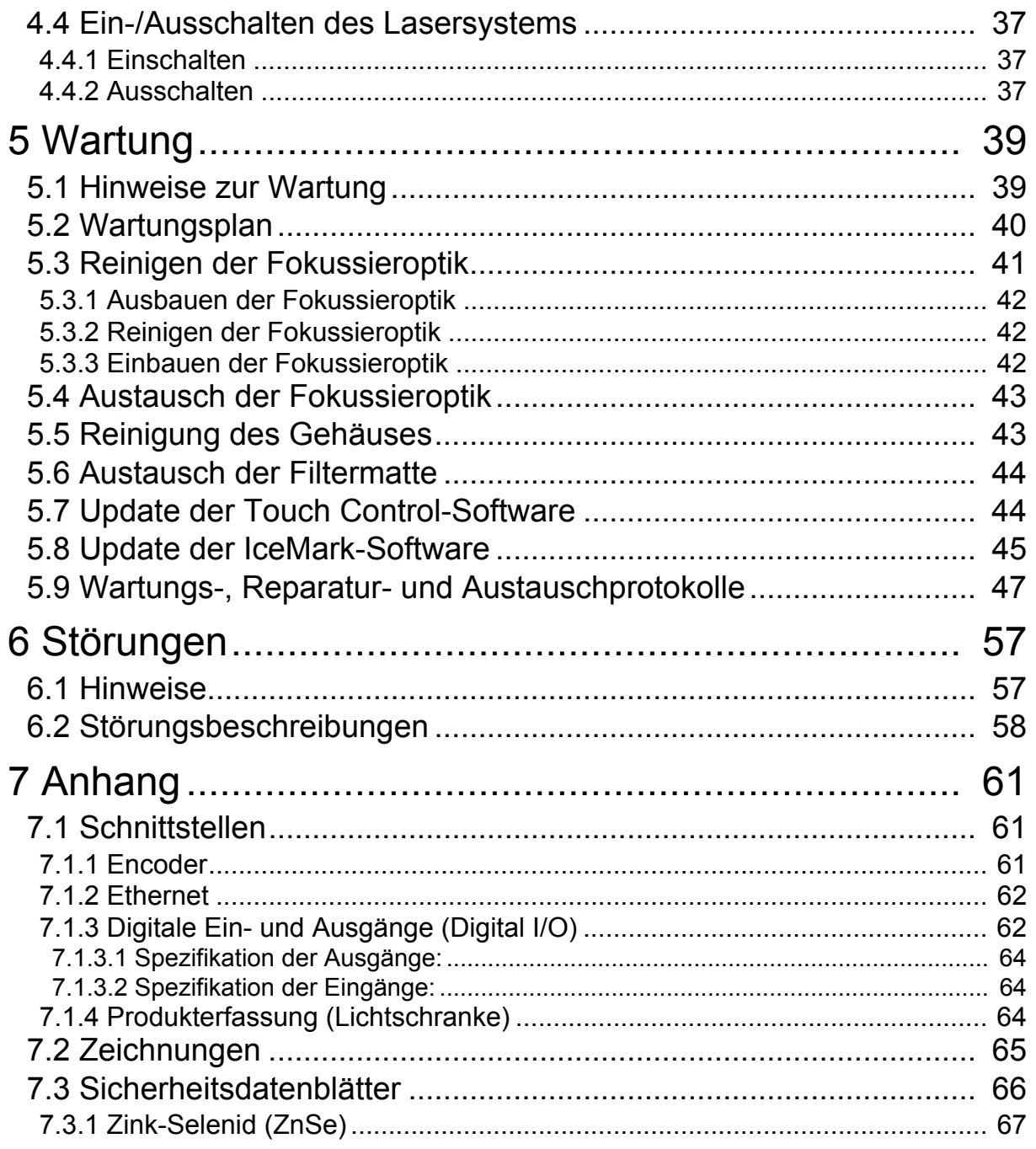

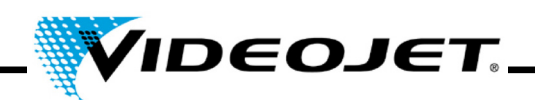

Diese Betriebsanleitung...

...enthält alle Informationen, die für den normalen Betrieb, die Beseitigung kleinerer Störungen und die Wartung des Lasersystems notwendig sind. Die Betriebsanleitung gehört zum Lieferumfang jedes Lasersystems. Die vorliegende Betriebsanleitung richtet sich an das **eingewiesene Bedien- und Wartungspersonal** des Lasersystems.

Diese Betriebsanleitung gilt vorbehaltlich technischer Änderungen, die der Verbesserung oder dem technischen Fortschritt dienen. Wir haben das Ziel permanenter Produktverbesserung und behalten uns daher das Recht vor, die in dieser Betriebsanleitung enthaltenen Spezifikationen ohne weitere Benachrichtigung zu ändern.

#### **Bevor Sie mit den Arbeiten beginnen, lesen Sie bitte das Kapitel »Sicherheitshinweise« sorgfältig durch!**

**Hinweis** Die gedruckten Sicherheitshinweise müssen für das Bedienpersonal zugänglich beim Lasersystem aufbewahrt werden!

Stellen Sie sicher, dass Sie alle Hinweise verstanden haben. Falls Sie Fragen haben, wenden Sie sich bitte direkt an die Videojet Technologies Inc.

#### **Bitte beachten Sie die Anweisungen genau!**

Wenn Sie Hilfe brauchen...

...wenden Sie sich bitte an den für Sie zuständigen Videojet Technologies-Vertriebspartner oder die Videojet Technologies-Niederlassung.

#### **Videojet Technologies Inc.**

1500 Mittel Boulevard Wood Dal IL 60191-1073, USA Telefon (nur innerhalb der USA): 1 800 843 3610 International: +1 630 860 7300

Fax (nur innerhalb der USA): 1 800 582 1343 Internationales Fax: +1 630 616 3629 Website: www.videojet.com

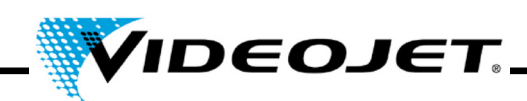

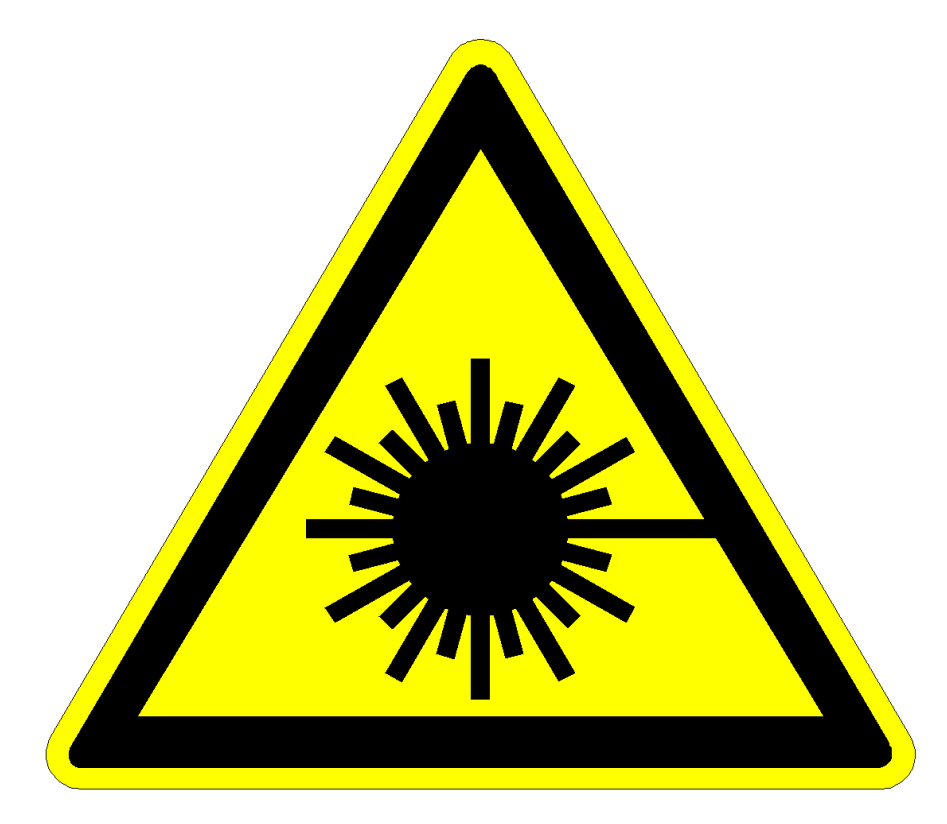

# **Vorsicht Laserstrahlung!**

## **Vorsicht!**

**Bei geöffnetem Strahlführungssystem kann gefährliche Laserstrahlung der Klasse 4 austreten!**

**Schwerste Verbrennungen der Augen und der Haut sowie Beschädigungen von Gegenständen können die Folgen sein!**

**Lesen Sie diese Betriebsanleitung aufmerksam durch und beachten Sie unbedingt die Sicherheitshinweise!**

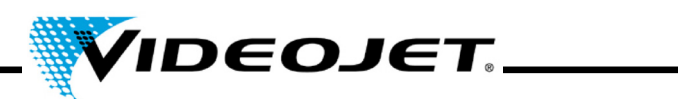

#### **Kapitelübersicht**

- **1 Sicherheitshinweise**
- **2 Inbetriebnahme**
- **3 Systembeschreibung**
- **4 Bedienung des Lasersystems**
- **5 Wartung**
- **6 Störungen und Fehlermeldungen**
- **7 Anhang**

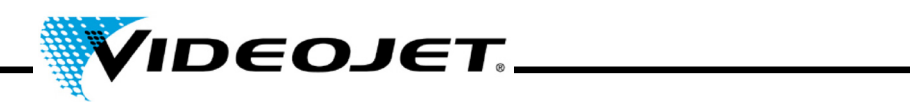

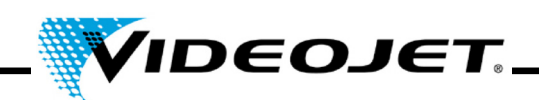

#### <span id="page-8-0"></span>**1 Sicherheitshinweise**

#### <span id="page-8-1"></span>**1.1 Verwendete Begriffe**

- **Gefahr** bezeichnet eine unmittelbar drohende Gefahr. Wenn sie nicht gemieden wird, sind Tod oder schwerste Verletzungen (Verkrüppelungen) die Folge.
- **Warnung** bezeichnet eine möglicherweise gefährliche Situation. Wenn sie nicht gemieden wird, können Tod oder schwerste Verletzungen die Folge sein.
- **Vorsicht** bezeichnet eine möglicherweise gefährliche Situation. Wenn Sie nicht gemieden wird, können leichte oder geringfügige Verletzungen die Folge sein. Darf auch für Warnungen vor Sachschäden verwendet werden.
- **Achtung** bezeichnet eine möglicherweise schädliche Situation. Wenn sie nicht gemieden wird, kann das Produkt oder etwas in seiner Umgebung beschädigt werden.
- **Wichtig** bezeichnet Anwendungstipps und andere besonders nützliche Informationen. Es ist kein Signalwort für eine gefährliche oder schädliche Situation.
- **Laserstrahlung** bezeichnet den Austritt von Laserstrahlung und damit eine möglicherweise gefährliche Situation. Bitte beachten Sie die Sicherheitshinweise genau! Eine Nichtbeachtung der Hinweise kann leichte oder schwere Verletzungen der Augen oder der Haut sowie die Beschädigung von Gegenständen nach sich ziehen.

#### **Hinweis:**

Eingetragene (registrierte) Warenzeichen sowie Gebrauchsmuster und Patente sind in dieser Betriebsanleitung nicht ausdrücklich gekennzeichnet. Daraus kann nicht geschlossen werden, dass die betreffenden Bezeichnungen frei sind oder frei verwendet werden können.

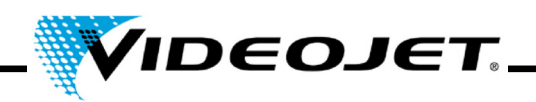

#### <span id="page-9-0"></span>**1.2 Laserklassen**

#### **Das komplette Lasersystem**

Bei dem Lasersystem handelt es sich um eine Lasereinrichtung der Klasse 4. Bis zum Strahlaustritt verhält sich das **geschlossene** Lasersystem **im Normalbetrieb**1 wie eine Lasereinrichtung der **Klasse 1**.

Wird der Strahlaustritt inklusive dem zu markierenden Objekt geeignet abgeschirmt, verhält sich das **komplette, geschlossene** Lasersystem **im Normalbetrieb**[1](#page-9-1) wie eine Lasereinrichtung der **Klasse 1** und kann ohne weitere Schutzeinrichtungen betrieben werden. Durch die Abschirmung wird ein Austritt des Laserstrahls bzw. der Austritt von Laserstrahlreflexen verhindert.

**Hinweis** Eine Abschirmung ist nicht im Lieferumfang enthalten!

**Laserstrahlung** Der Strahlengang muss immer geschlossen sein, auch wenn sich kein Produkt vor der Fokussieroptik befindet.

#### **Die Laserstrahlquelle**

Als Laserstrahlquelle wird ein im Puls- oder Dauerbetrieb arbeitender CO2-Laser (in dieser Betriebsanleitung Laser genannt) eingesetzt. Der Laser ist eine Lasereinrichtung der Klasse 4. Er erzeugt unsichtbare (infrarote) Strahlung, die sehr gefährlich für das Auge und gefährlich für die Haut ist.

Die Pulsfrequenz ist zwischen 50 Hz und 20 kHz einstellbar. Die tatsächliche Pulsfrequenz hängt vom jeweiligen Anwendungsfall ab.

Folgende Werte können erreicht werden (keine Spezifikation):

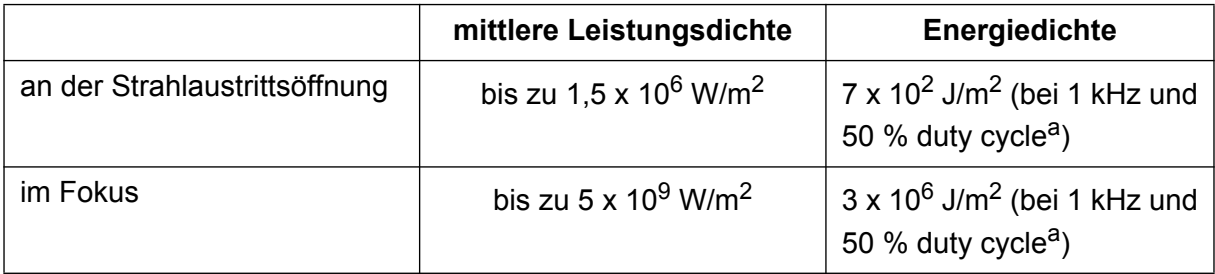

a. duty cycle: Das Verhältnis zwischen Einschaltdauer des Lasers und tatsächlicher Betriebszeit.

<span id="page-9-1"></span><sup>1.</sup> Der Normalbetrieb beinhaltet **keine** Wartungs-, Reparatur- und Servicearbeiten.

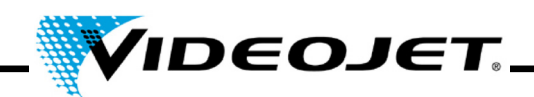

#### **Laser-Vorsicht!**

**strahlung**

Sobald Sie die geschlossene Strahlabschirmung und/oder das Gehäuse des Lasers an einer beliebigen Stelle öffnen, versetzen Sie damit das komplette Lasersystem in die Klasse 4.

In diesem Fall müssen Sie entsprechende Schutzmaßnahmen treffen, um Personen, die sich in dem Laserbereich aufhalten, vor zu hohen Bestrahlungsstärken zu schützen. Die zu treffenden Schutzmaßnahmen können Sie in der Unfallverhütungsvorschrift 46.0 »Laserstrahlung« (BGV B2) nachlesen, siehe auch Abschnitt »Wartung und Service«.

#### **Laser-Vorsicht bei Modifikationen!**

**strahlung**

Die EN-Norm 60825, Teil 1, »Sicherheit von Lasereinrichtungen«, Abschnitt 4.1.1 besagt:

*Für den Fall, dass die Modifizierung einer im Rahmen dieser Norm bereits klassifizierten Lasereinrichtung in irgendeiner Hinsicht die Daten oder die vorgesehene Funktionsweise der Einrichtung berührt, so ist diejenige Person bzw. Organisation, die eine solche Änderung vornimmt, dafür verantwortlich, dass die erneute Klassifikation und neue Beschilderung der Lasereinrichtung sichergestellt ist.*

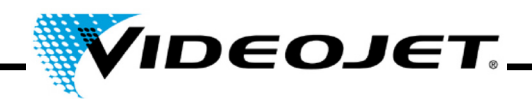

#### <span id="page-11-0"></span>**1.3 Bestimmungsgemäße Verwendung**

Das Lasersystem eignet sich **ausschließlich zur Bearbeitung von Materialoberflächen**. Die Materialoberflächen werden durch intensive Laserstrahlung der Klasse 4 lokal erhitzt und verändern sich dadurch. Das Hauptanwendungsgebiet ist die Markierung von Produktoberflächen (Verfalldaten, Loskennzeichnungen, Seriennummern, usw.).

Die von dem Laser abgegebene Laserstrahlung ist sehr energiereich und stellt deshalb bei nicht sachgemäßem Umgang eine Gefährdung für Personen und Gegenstände dar!

#### **Laser-**• **Bestrahlen Sie niemals Menschen oder Tiere mit dem Laserstrahl!** Schwerste Verletzungen der Augen oder der Haut können die Folge sein.

- **strahlung**
	- **Bestrahlen Sie keine entflammbaren Materialien!**

Sorgen Sie immer für eine geeignete Abschirmung des Laserstrahls! Beim Markieren auf entflammbaren Materialien (z. B. Papier) kann im Fehlerfall ein Brand ausgelöst werden. Treffen Sie entsprechende Sicherheitsvorkehrungen. Installieren Sie z. B. Rauchmelder, Feuermelder, o.ä.!

• **Bestrahlen Sie keine reflektierenden Oberflächen!** 

Der reflektierte Laserstrahl kann die gleichen Gefährdungen, im Einzelfall sogar noch wesentlich höhere, hervorrufen wie der ursprüngliche Laserstrahl. Siehe hierzu auch Abschnitt "Markierung stark reflektierender Materialien", Seite [11](#page-12-0).

• **Bestrahlen Sie keine unbekannten Materialien!** 

Einige Materialien (z. B. Polyethylen, Polypropylen, Glas) können von der Laserstrahlung durchdrungen werden, obwohl sie für das menschliche Auge undurchsichtig erscheinen.

#### **• Explosionsgefahr!**

Achten Sie darauf, dass sich im Bearbeitungsbereich des Laserstrahls keine explosiven Materialien oder Dämpfe befinden!

• **Eigenmächtige Umbauten oder Veränderungen am Lasersystem sind aus Sicherheitsgründen verboten!** 

Wenn eine vom Benutzer vorgenommene Modifikation einer zuvor klassifizierten Lasereinrichtung zu einer Veränderung ihrer Leistungsdaten und/ oder ihrer beabsichtigten Funktionsweise führt, so ist diejenige Person oder Organisation, welche die Modifikation vornimmt, dafür verantwortlich, dass eine erneute Klassifizierung und Beschilderung der Lasereinrichtung erfolgt. Die Person oder Organisation tritt dabei in den Stand des »Herstellers«.

**• Der Betrieb des Lasersystems mit geöffnetem Laser und/oder geöffneter Strahlführung ist nur speziell geschultem Personal gestattet! Achten Sie immer auf die Einhaltung der Laserschutzvorschriften!**

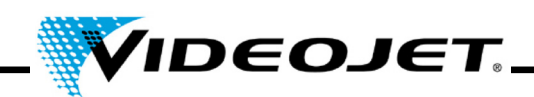

#### <span id="page-12-0"></span>**1.4 Wartung und Service**

Die in dieser Betriebsanleitung beschriebenen Wartungsarbeiten dürfen nur von **speziell geschultem Personal** durchgeführt werden. Die Servicearbeiten werden nur von Servicepersonal der Videojet Technologies Inc. oder einen ihrer Repräsentanten durchgeführt. Während der Dauer dieser Arbeiten kann das Lasersystem in der **Klasse 4** betrieben werden. Die Unfallverhütungsvorschrift 46.0 »Laserstrahlung« (BGV B2) besagt, dass Lasereinrichtungen der Klassen 3B oder 4 vor der ersten Inbetriebnahme bei der zuständigen Berufsgenossenschaft und der für den Arbeitsschutz zuständigen Behörde (Gewerbeaufsichtsamt) angezeigt werden müssen. Zusätzlich ist ein Laserschutzbeauftragter schriftlich bei der Berufsgenossenschaft zu benennen.

- **Wichtig** Führen Sie vor der Inbetriebnahme der Lasereinrichtung eine Anmeldung bei der zuständigen Berufsgenossenschaft und dem Gewerbeaufsichtsamt durch.
	- Lassen Sie eine für die Lasersicherheit verantwortliche Person zum Laserschutzbeauftragten ausbilden, und benennen Sie diese schriftlich bei der Berufsgenossenschaft.

#### **Hinweis:**

Um Ihnen die selbständige und sichere Durchführung aller anfallenden Wartungs- und Servicearbeiten zu ermöglichen und um ein Höchstmaß an Sicherheit für das Bedien- und Wartungspersonal zu gewährleisten, bieten wir spezielle Schulungen an.

#### • **Technikerschulung:**

Der Schulungsteilnehmer erwirbt die Fachkenntnisse, die notwendig sind, um alle anfallenden Wartungs- und Servicearbeiten am Lasersystem selbständig, sicher und fachgerecht durchführen zu können.

• **Kombinierte Schulung:** 

Technikerschulung + Ausbildung zum Laserschutzbeauftragten. Zusätzlich zu den Fachkenntnissen aus der Technikerschulung erwirbt der Schulungsteilnehmer die Sachkunde, die zur Ausübung der Tätigkeit des Laserschutzbeauftragten notwendig ist. Die Ausbildung zum Laserschutzbeauftragten ist von den Berufsgenossenschaften anerkannt (siehe auch oben).

Fordern Sie kostenloses Informationsmaterial an!

Wir weisen daraufhin, dass das Bedienpersonal des Lasersystems gemäß §12 Arbeitsschutzgesetz und §4 BGV A1 mindestens einmal jährlich unterwiesen wird.

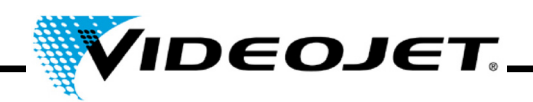

#### <span id="page-13-0"></span>**1.5 Schutz- und Warneinrichtungen**

Das Lasersystem ist mit einer Reihe von Schutz und Warneinrichtungen ausgestattet, die eine Gefährdung für Personen und Gegenstände verhindern sollen. Es dürfen keine Änderungen an Schutz- und Warneinrichtungen vorgenommen werden (siehe Abschnitt "Laserklassen", Seite [8](#page-9-0))!

#### **Schutzeinrichtungen**

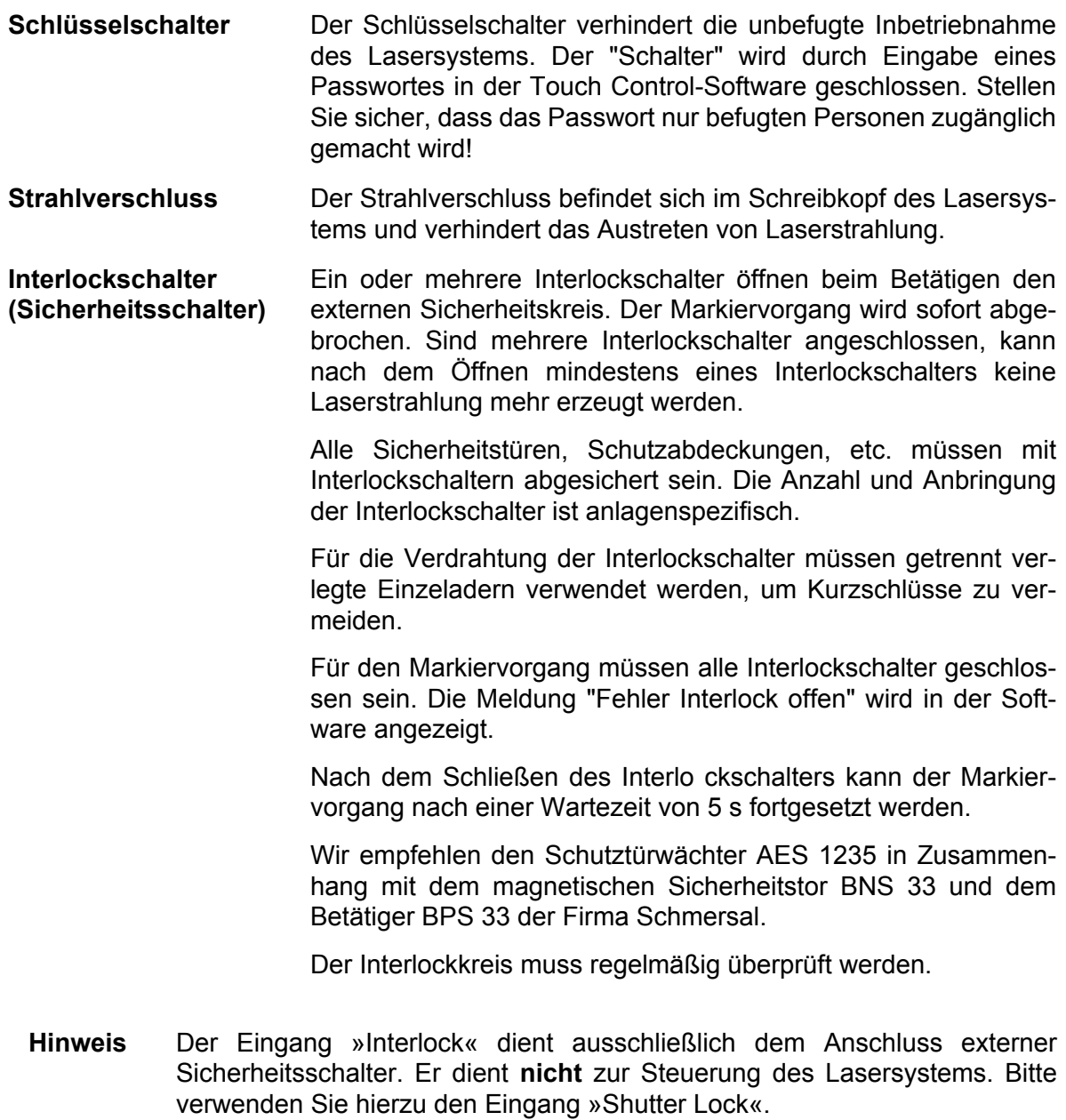

#### **Warneinrichtungen**

**Signalleuchte rot** Die rote Signalleuchte vorne am Lasersystem leuchtet auf, wenn Laserstrahlung erzeugt werden kann.

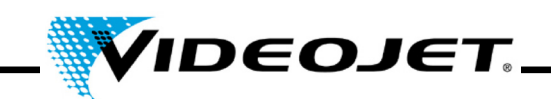

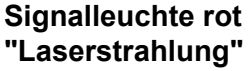

Die rote Signalleuchte auf dem Keypad des Lasersystems leuchtet auf, wenn Laserstrahlung erzeugt werden kann.

**Wichtig** Stellen Sie bei der Installation des Systems sicher, dass mindestens eine der Signalleuchten immer sichtbar ist.

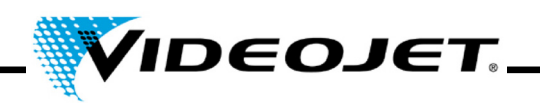

#### <span id="page-15-0"></span>**1.6 Gefährdung der Augen und der Haut**

Das Lasersystem erzeugt Laserstrahlung der **Klasse 4**. Die Laserstrahlung wird im **infraroten Bereich** emittiert und ist für das menschliche Auge **nicht sichtbar**.

Die **hohe Bestrahlungsstärke** bewirkt eine extreme örtliche Aufheizung und **Verbrennung des Gewebes**. Speziell die Augen sind durch die Laserstrahlung gefährdet, und eine Verminderung oder der **Verlust des Sehvermögens** kann die Folge sein!

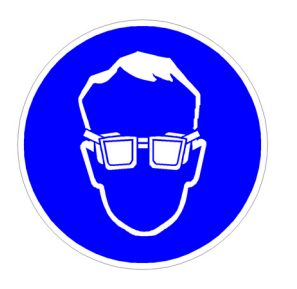

Während Wartungs-, Justierungs- oder Servicearbeiten, die bei geöffnetem Laser und/oder geöffnetem Strahlführungssystem durchgeführt werden, müssen **alle Personen**, die sich im Laserbereich aufhalten, **geeignete Laserschutzbrillen tragen!**

**Blicken Sie niemals direkt in den Laserstrahl!**

Geeignete Laserschutzbrillen bieten Schutz gegen direkte, spiegelnd reflektierte oder diffus gestreute Laserstrahlung. Eine geeignete Schutzbrille ist:

- auf den Wellenlängenbereich eines  $CO<sub>2</sub>$ -Lasers ausgelegt. Die Wellenlänge des  $CO<sub>2</sub>$ -Lasers beträgt 10,6 μm. Beachten Sie das Typenschild. **Vorsicht bei Verwechslungen!** Die Schutzbrille für einen anderen Lasertyp - z. B. Nd:YAG-Laser - bietet keinen ausreichenden Schutz gegen die Laserstrahlung des CO2-Lasers!
- auf den **Leistungsbereich** des Lasers ausgelegt. Die maximale mittlere Ausgangsleistung kann folgende Werte erreichen:

*Videojet 3020* 15 W

• sowohl für den **Dauerbetrieb** als auch für den **Pulsbetrieb** ausgelegt.

Die Haut kann zwar eine wesentlich höhere Bestrahlungsstärke verkraften als das Auge, jedoch tritt auch hier in Abhängigkeit von der Bestrahlungsdauer und der Bestrahlungsstärke eine Zerstörung des Gewebes durch Verbrennung auf. Tragen Sie daher zum Schutz der Haut eine entsprechende Schutzkleidung. Vermeiden Sie auf jeden Fall, dass der Laserstrahl auf die Haut oder die Kleidung trifft!

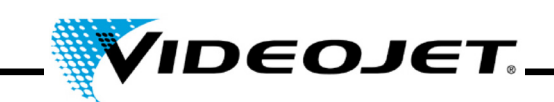

#### <span id="page-16-0"></span>**1.7 Sicherheitsinformation für Zink-Selenid-Linsen**

**Achtung** Die Fokussieroptik besteht aus beschichtetem Zink-Selenid und enthält äußerst geringe Mengen der radioaktiven Substanz Thorium. Dies gilt für alle am Markt befindlichen CO<sub>2</sub>-Laserbeschriftungsgeräte.

#### **Zink-Selenid**

Dieses Material enthält gesundheitsgefährdende Bestandteile!

Zink-Selenid ist giftig, wenn es eingeatmet oder verschluckt wird. Staub kann zu Reizungen der Augen und des Atemsystems führen. Beim Umgang mit Zink-Selenid nicht essen, trinken oder rauchen. Anschließend gründlich die Hände waschen.

Detaillierte Informationen entnehmen Sie den Sicherheitsdatenblättern im Kapitel "Anhang".

#### **Thorium**

Thorium ist potentiell gesundheitsgefährdend, wenn es eingeatmet oder verschluckt wird. In der Linse ist die Thoriumschicht zwischen anderen Schichten eingebettet, daher kann in unbeschädigtem Zustand kein radioaktives Material aus der Beschichtung austreten. Vermeiden Sie Kratzer auf der Linsenoberfläche.

#### **Bei normalem Umgang und beim Reinigen der Optik besteht keinerlei Gefahr durch radioaktive Strahlung!**

#### **Verhalten bei Linsenbruch**

Atmen Sie keinen Materialstaub ein! Sollte eine Fokussieroptik zu Bruch gehen, sammeln Sie die Linsenteile mit Handschuhen ein (beim Zusammenkehren der Scherben Staubaufwirbelung vermeiden), verpacken Sie sie in einem dicht verschlossenen Plastikbeutel und schicken Sie diesen zur Entsorgung an Videojet Technologies Inc.

#### **Wartung der Fokussieroptik**

Informationen zur Wartung der Fokussieroptik entnehmen Sie bitte dem Abschnitt ["Reinigen](#page-42-1) [der Fokussieroptik" auf Seite 41](#page-42-1) (Kapitel "Wartung").

Weitere Informationen erhalten Sie auf Anfrage.

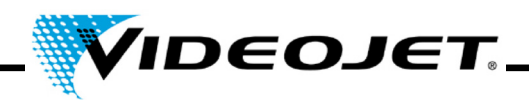

#### <span id="page-17-0"></span>**1.8 Einstellung/Änderung des Markierfeldes**

Das Markierfeld des Lasers kann in der Software so verändert werden, dass der Laserstrahl gegebenenfalls auf die Laserstrahlabschirmung oder auf andere Komponenten oder Teile gelenkt werden kann. Dabei können die bestrahlten Oberflächen beschädigt oder zerstört werden.

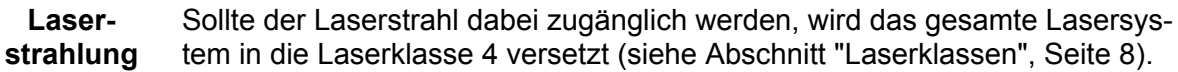

**Achtung** Bei Vorhandensein brennbarer Stoffe oder explosionsfähiger Atmosphäre kann es zu Brand- oder Explosionsgefahr kommen.

Für die Veränderung des Markierfeldes ist ein Passwort notwendig (sofern die Passwort-Funktion in der Software aktiviert ist). Das Passwort kann nachträglich aus der entsprechenden Zugangsebene heraus geändert werden.

**Wir weisen ausdrücklich daraufhin, dass derjenige, der eine Veränderung des Beschriftungsfeldes vornimmt, für eventuell daraus resultierende Schäden und Probleme die volle Verantwortung übernimmt!**

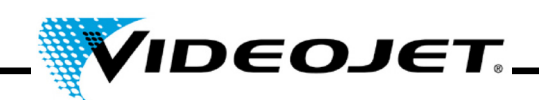

#### <span id="page-18-0"></span>**1.9 Brand- und Explosionsgefahr**

**Laserstrahlung** Die hohe Ausgangsleistung des Lasers der Klasse 4 ist in der Lage, viele Materialien zum Entflammen zu bringen. Treffen Sie daher bei Wartungsund Servicearbeiten am geöffneten Lasergehäuse und/oder geöffneten Strahlführungssystem auch Maßnahmen zum Brandschutz!

> Papier (Schaltpläne, Handzettel, Plakate an den Wänden, usw.), nicht feuerhemmend imprägnierte Stoffvorhänge, Holzplatten oder ähnliche brennbare Materialien können durch **gerichtete oder reflektierte** Laserstrahlung leicht entzündet werden.

> Achten Sie darauf, dass sich in dem Bearbeitungsbereich des Lasersystems keine **Behälter mit leicht entflammbaren oder explosiven Lösungs- oder Reinigungsmitteln** befinden! Durch unbeabsichtigte Bestrahlung eines Behälters mit der intensiven, unsichtbaren Laserstrahlung kann sich sehr schnell ein Brandherd ausbilden oder es kann eine Explosion ausgelöst werden.

#### <span id="page-18-1"></span>**1.10 Elektrische Sicherheit**

Das Lasermarkiersystem ist nach den allgemein anerkannten Regeln der Technik gebaut worden. Zu diesen gehören u. a. die Normen EN 60950-1 und EN 60825-1.

**Achtung** Bei Arbeiten am geöffneten Lasermarkiersystem bzw. an geöffneten Systemkomponenten können netzspannungsführende Komponenten zugänglich sein.

> Beachten Sie die einschlägigen Vorschriften für Arbeiten an spannungsführenden Anlagen!

> **Sämtliche Arbeiten am geöffneten Laser, insbesondere an den elektrischen Komponenten dürfen nur von speziell geschultem Personal durchgeführt werden!**

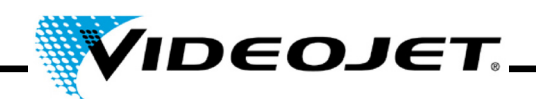

#### <span id="page-19-0"></span>**1.11 Zersetzungsprodukte**

**Achtung** Bei der Materialbearbeitung mit Laserstrahlung können gesundheitsgefährdende Zersetzungsprodukte entstehen!

> Durch das Verdampfen von Material entstehen feine Stäube und Dämpfe. In diesen können sich in Abhängigkeit von Art und Zusammensetzung des Materials gesundheitsgefährdende Zersetzungsprodukte befinden.

> Wir empfehlen daher **dringend** eine den Erfordernissen entsprechend gut dimensionierte Absauganlage, die mit speziellen Staub- und Aktivkohlefiltern ausgestattet ist, zu installieren. Die Zersetzungsprodukte sollten direkt am Ort der Entstehung abgesaugt werden.

#### **Schützen Sie sich und Ihre Kollegen vor gesundheitsgefährdenden Zersetzungsprodukten!**

Eine Absauganlage verhindert außerdem, dass entstehende Staubpartikel die optischen Elemente des Strahlführungssystems verunreinigen und diese möglicherweise zerstören. Wir bieten verschiedene Absauganlagen als Zubehör an.

#### <span id="page-19-1"></span>**1.12 Reinigungsmittel**

**Achtung** Das Gehäuse des Lasersystems besteht aus PC/ABS (Polycarbonat mit Acrylnitril Butadien Styrol). Dieses Material kann durch aggressive Substanzen angegriffen werden.

> Reinigen Sie das Gehäuse nur mit einem feuchten Tuch (Wasser oder milde Reinigungslösung).

> Aceton darf ausschließlich zur Reinigung der Linse verwendet werden und nicht mit dem Gehäuse in Berührung kommen!

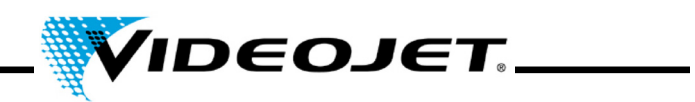

## <span id="page-20-0"></span>**1.13 Warn- und Hinweisschilder**

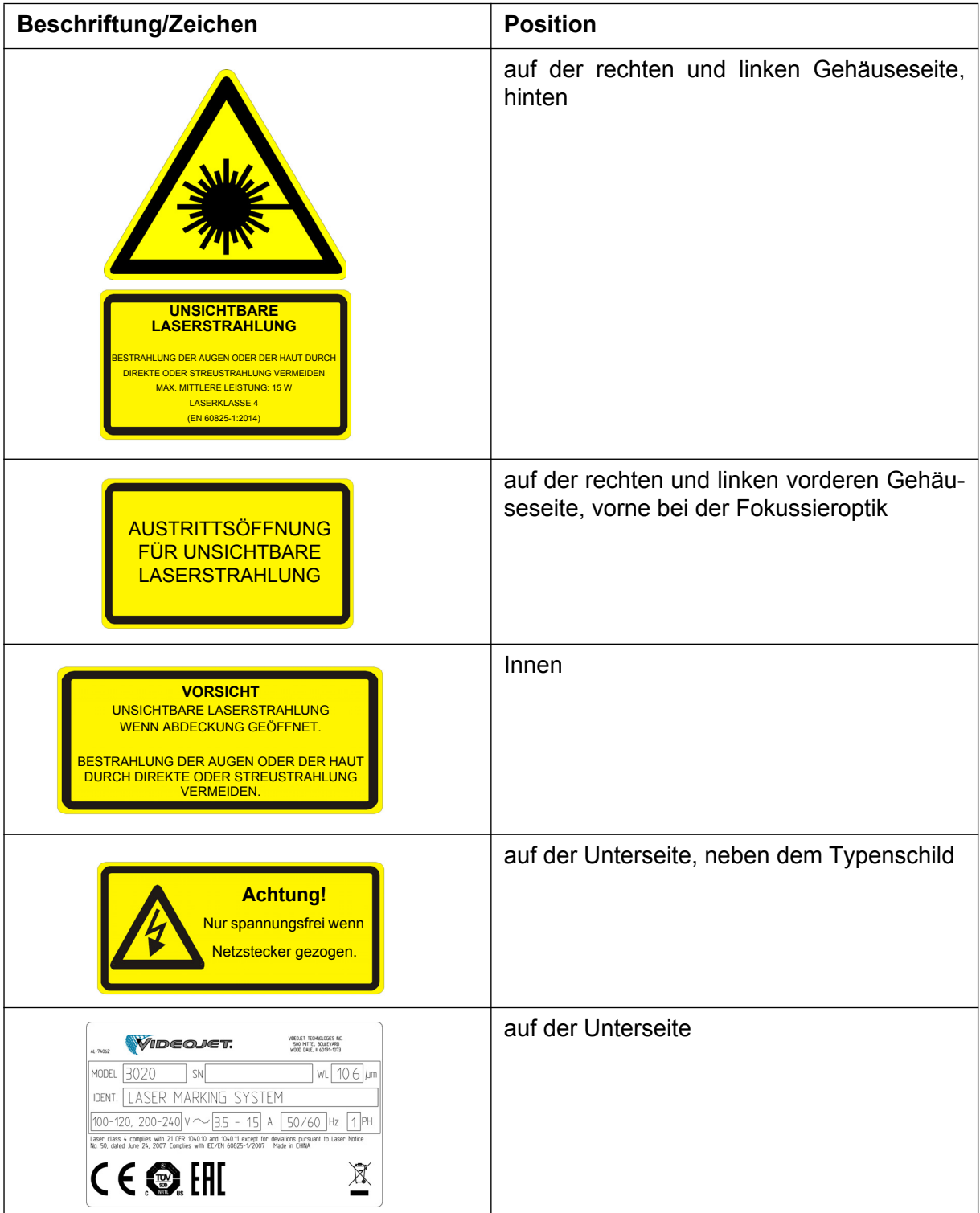

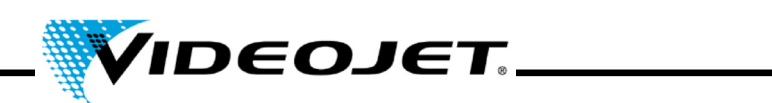

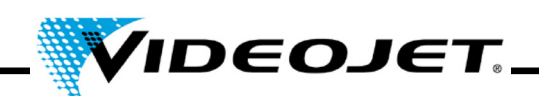

### <span id="page-22-0"></span>**2 Inbetriebnahme**

#### <span id="page-22-1"></span>**2.1 Installation und Inbetriebnahme**

Um eine zügige und problemlose Installation zu gewährleisten, bereiten Sie den Aufstellungsort bitte vor:

- Führen Sie die Schritte im Abschnitt "Auspacken" (siehe Seit[e 22\)](#page-23-0) durch.
- Stellen Sie alle Anschlüsse, die in dem Abschnitt "Installationsvoraussetzungen" und in den Maß- und Datenblättern, die Sie bei der Auftragsabwicklung erhalten, beschrieben sind, rechtzeitig zur Verfügung.
- Installieren Sie das System nach den Anweisungen im QUICK START GUIDE.

Falls Sie Fragen haben, wenden Sie sich bitte an Videojet Technologies Inc.

**Hinweis** Der Betreiber ist verantwortlich für die sichere Verwendung des Lasersystems. Insbesondere muss er die Einhaltung der örtlichen Bestimmungen und Vorschriften zum Betrieb von Lasersystemen einschließlich ihrer Komponenten (Strahlenschutz, Absaugung, Kühlung, etc.) garantieren.

> Videojet Technologies Inc. übernimmt keine Verantwortung für Schäden jeglicher Art, die durch nicht bestimmungsgemäße Verwendung des Gerätes, durch fehlerhafte Bedienung oder Fahrlässigkeit verursacht wurden.

#### <span id="page-22-2"></span>**2.2 Transportieren und Lagern**

Bei dem Lasersystem handelt es sich um ein laseroptisches Präzisionsgerät! Bitte vermeiden Sie starke mechanische Einwirkungen (Stöße, Vibrationen, usw.), um das Lasersystem nicht zu beschädigen. Bei Fragen zum Transport oder zur Lagerung wenden Sie sich bitte an Videojet Technologies Inc.

#### **Transport**

**Achtung** Schalten Sie das Lasersystem vor dem Transport aus und ziehen Sie den Netzstecker ab!

#### **Lagerung**

Lagern Sie das Lasersystem liegend und vor Staub und Feuchtigkeit geschützt. Setzten Sie das Lasersystem oder eine seiner Komponenten nicht der Sonne aus! Die Lagertemperatur muss zwischen -10 °C und +70 °C liegen. Die Luftfeuchtigkeit muss im Bereich von 10 % bis 90 %, nicht kondensierend, liegen.

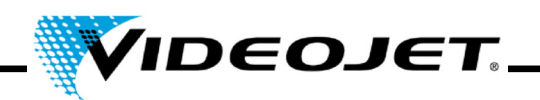

#### <span id="page-23-0"></span>**2.3 Auspacken**

- 1. Öffnen Sie die Verpackung und entfernen Sie das Füllmaterial.
- 2. Entnehmen Sie die einzelnen verpackten Komponenten.
- 3. Überprüfen Sie alle Teile auf Transportschäden. Im Falle einer Beschädigung informieren Sie bitte sofort das Transportunternehmen und die Videojet Technologies Inc. oder ihren Repräsentanten durch eine schriftliche Nachricht. Bewahren Sie das Verpackungsmaterial auf und vermerken Sie sowohl innere als auch äußere Schäden.
- 4. Transportieren Sie die einzelnen Komponenten zum Aufstellungsort.
- 5. Schützen Sie die einzelnen Komponenten bis zur Inbetriebnahme vor Staub und Feuchtigkeit.

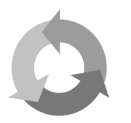

Leisten Sie einen Beitrag zum Umweltschutz!

Führen Sie bitte das Verpackungsmaterial getrennt der Rohstoffwiederverwertung zu.

#### <span id="page-23-1"></span>**2.4 Installationsvoraussetzungen**

**Wichtig** Das Lasersystem darf keinen mechanischen Einwirkungen (Stöße, Vibrationen, usw.) ausgesetzt sein, da dadurch die Qualität der Markierung beeinträchtigt wird und das System beschädigt werden kann.

#### **Raumbedarf**

Die Standardabmessungen des Lasersystems entnehmen Sie bitte den Zeichnungen im Kapitel "Anhang".

Bei Anlagen, die nach besonderen Kundenwünschen gefertigt werden, stehen diese Angaben im Aufstellungsplan bzw. in den Maß- und Datenblättern, die Sie bei der Auftragsabwicklung erhalten haben.

#### **Anschlüsse**

Für den Betrieb des Lasersystems wird eine Netzsteckdose benötigt. Die Daten entnehmen Sie bitte den Datenblättern, die Sie bei der Auftragsabwicklung erhalten haben.

Achten Sie bitte bei der Installation der Netzsteckdose und bei der Wahl des Aufstellungsortes auf die Kabellänge des Lasersystems von ca. 2 m.

**Wichtig** Verwenden Sie ausschließlich das mitgelieferte Netzkabel!

Überprüfen Sie das Kabel regelmäßig auf Beschädigungen. Ein beschädigtes Kabel muss ausgetauscht werden, um das Risiko eines elektrischen Schlags aufgrund von unzureichender Erdung zu verhindern.

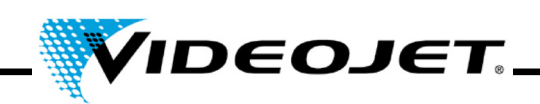

#### **Umweltbedingungen**

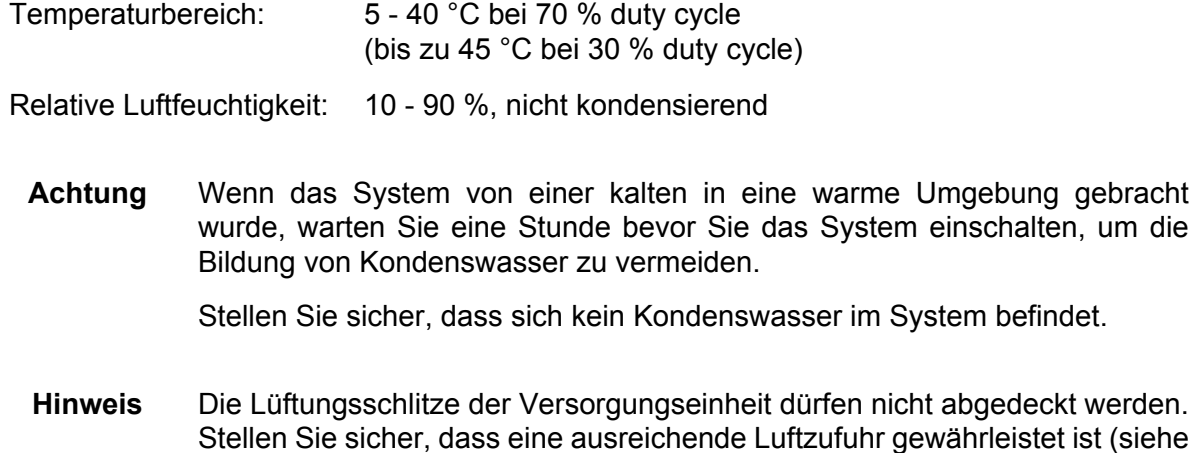

#### <span id="page-24-0"></span>**2.5 Kühlung**

Das Lasersystem wird mit Luft gekühlt. Das interne Kühlsystem ist so ausgelegt, dass das Lasersystem in allen Betriebszuständen ausreichend gekühlt wird.

auch Abschnitt "Kühlung").

Achten Sie darauf, dass ein freies Ansaugen und Ausblasen der Kühlluft und ein ausreichender Luftwechsel zur Wärmeabfuhr am Einbauort gewährleistet ist.

#### <span id="page-24-1"></span>**2.6 Absauganlage**

Um die möglicherweise gesundheitsgefährdenden Markierungsrückstände, die bei der Materialbearbeitung mit dem Laser entstehen, zu entfernen, empfehlen wir die Installation einer Absauganlage.

Die Absauganlage ist so zu installieren, dass die Materialrückstände möglichst direkt am Ort der Entstehung abgesaugt werden. Damit wird außerdem verhindert, dass Staubpartikel die optischen Komponenten des Lasersystems verunreinigen und diese somit im Laufe der Zeit zerstören.

Wir bieten verschiedene Absauganlagen als Zubehör an. Sollte eine Absauganlage zum Lieferumfang gehören, wird die Betriebsanleitung des Herstellers mitgeliefert.

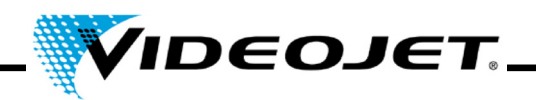

#### <span id="page-25-0"></span>**2.7 Schnittstellen des Lasersystems**

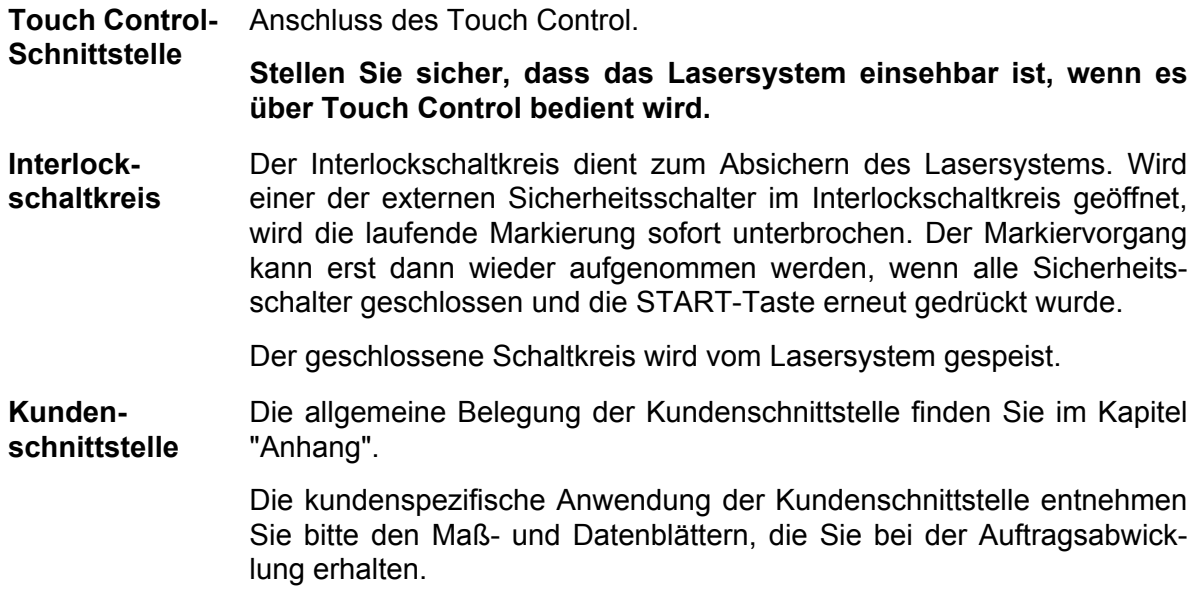

#### <span id="page-25-1"></span>**2.8 Produkterfassung**

Eine Produkterfassung (Lichtschranke) ist im Lieferumfang des Lasersystems enthalten.

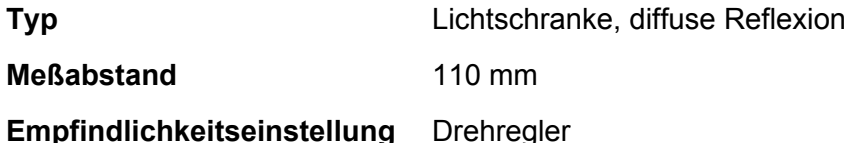

Für die Installation und Inbetriebnahme der Lichtschranke siehe QUICK START GUIDE und Bedienungsanleitung der Touch Control-Software.

#### <span id="page-25-2"></span>**2.8.1 Empfindlichkeitseinstellung**

Zur Einstellung der Sensorempfindlichkeit verfahren Sie wie folgt:

- 1. Platzieren Sie das zu erfassende Objekt and die Erfassungsposition und drehen Sie den Empfindlichkeitsregler langsam von MIN nach MAX bis die Kontrollleuchte aufleuchtet. Dieser Punkt ist Position A.
- 2. Entfernen Sie das zu erfassende Objekt und drehen Sie den Empfindlichkeitsregler von MAX nach MIN bis die Kontrollleuchte erlischt. Dieser Punkt ist Position B.

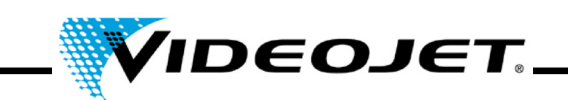

3. Punkt C in der Mitte zwischen A und B ist die optimale Empfindlichkeit (siehe unten).

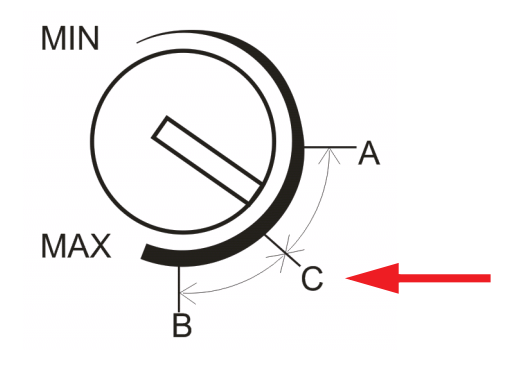

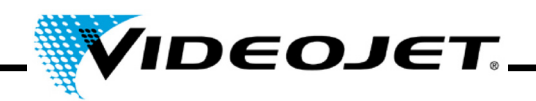

#### <span id="page-27-0"></span>**2.9 Außerbetriebnahme**

#### <span id="page-27-1"></span>**2.9.1 Vorübergehende Außerbetriebnahme**

Wird das Lasersystem vorübergehend (z. B. für die Dauer von Werksferien) außer Betrieb genommen, sind folgende Arbeiten vorzunehmen:

- 1. Sichern Sie vor dem Ausschalten des Lasersystems die Daten auf ein USB-Speichermedium. Eine detaillierte Beschreibung finden Sie im Handbuch der Touch Control-Software.
- 2. Schalten Sie nach erfolgreicher Datensicherung das Lasersystem aus.
- 3. Sichern Sie das Lasersystem gegen unbefugtes Einschalten.
- 4. Reinigen Sie die Fokussieroptik.

#### <span id="page-27-2"></span>**2.9.2 Endgültige Außerbetriebnahme**

**Warnung** Deinstallationsarbeiten dürfen nur von einer Elektrofachkraft oder unter Leitung und Aufsicht einer Elektrofachkraft entsprechend den elektrotechnischen Regeln ausgeführt werden.

> Vor Beginn der Arbeiten an aktiven Teilen muss der spannungsfreie Zustand hergestellt und während der Arbeiten sichergestellt werden.

Wird das Lasersystem endgültig (z. B. bei Verkauf oder Entsorgung) außer Betrieb genommen, sind folgende Arbeiten vorzunehmen:

- 1. Fürhen Sie alle im Abschnitt ["Vorübergehende Außerbetriebnahme" auf Seite 26](#page-27-1) aufgeführten Arbeiten durch.
- 2. Trennen Sie das Lasersystem von der elektrischen Versorgung.

#### **Bei Verkauf und Weitertransport**

3. Verpacken Sie das Lasersystem entsprechend der Vorgaben im Abschnitt ["Transportieren](#page-22-2) [und Lagern" auf Seite 21.](#page-22-2)

#### **Bei Entsorgung**

4. Entsorgen Sie die Komponenten des Lasersystems sicherheits- und umweltgerecht. Beachten Sie dazu die gesetzlichen und örtlichen Vorschriften.

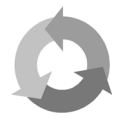

Entsorgen Sie bitte die Komponenten des Lasersystems nach Material getrennt zur Rohstoffwiederverwertung.

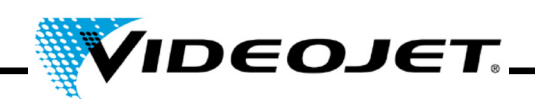

## <span id="page-28-0"></span>**3 Systembeschreibung**

#### <span id="page-28-1"></span>**3.1 Das Markieren der Produktoberfläche**

Die Markierung der Produktoberfläche wird durch das Einwirken intensiver Laserstrahlung auf das Material des Produktes bewirkt.

Der Laserstrahl wird auf die Oberfläche des Materials fokussiert und erhitzt die oberste Schicht des Produktes. Dadurch wird z. B. eine Farbschicht verdampft oder ein Farbumschlag des Materials erzielt.

Der aufgeweitete Laserstrahl wird über zwei beweglich angeordnete Spiegel so umgelenkt, dass er die Linienzüge der gewählten Vorlage abfährt. Die Linienzüge (1) sind in einzelne Vektoren unterteilt (X- und Y-Koordinaten). Durch diese Aneinanderreihung der Vektoren entsteht auf der Produktoberfläche die Markierung, der Laserstrahl bewegt sich »schreibend« über die Produktoberfläche.

Beim Sprung (2) von einem Vektorzug zum nächsten wird der Laserstrahl ausgeschaltet, so dass das Material nicht markiert wird.

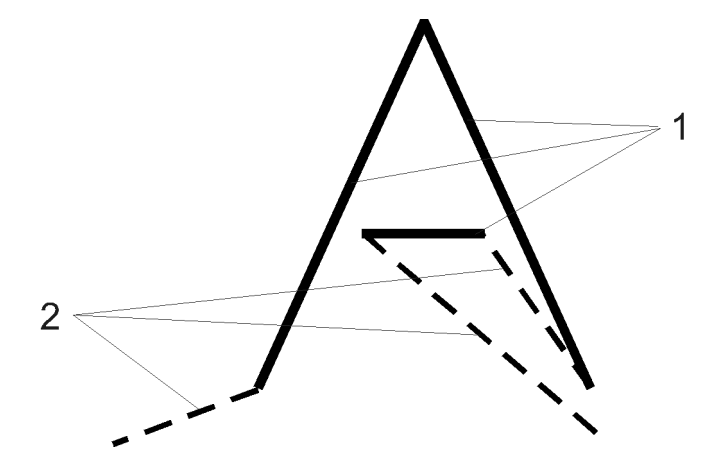

*Abbildung 3-1: Die Zerlegung der Zeichen in Vektoren*

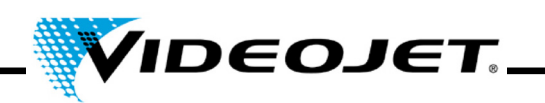

#### <span id="page-29-0"></span>**3.2 Der Aufbau des Lasersystems**

Das Lasersystem besteht aus den folgenden Komponenten:

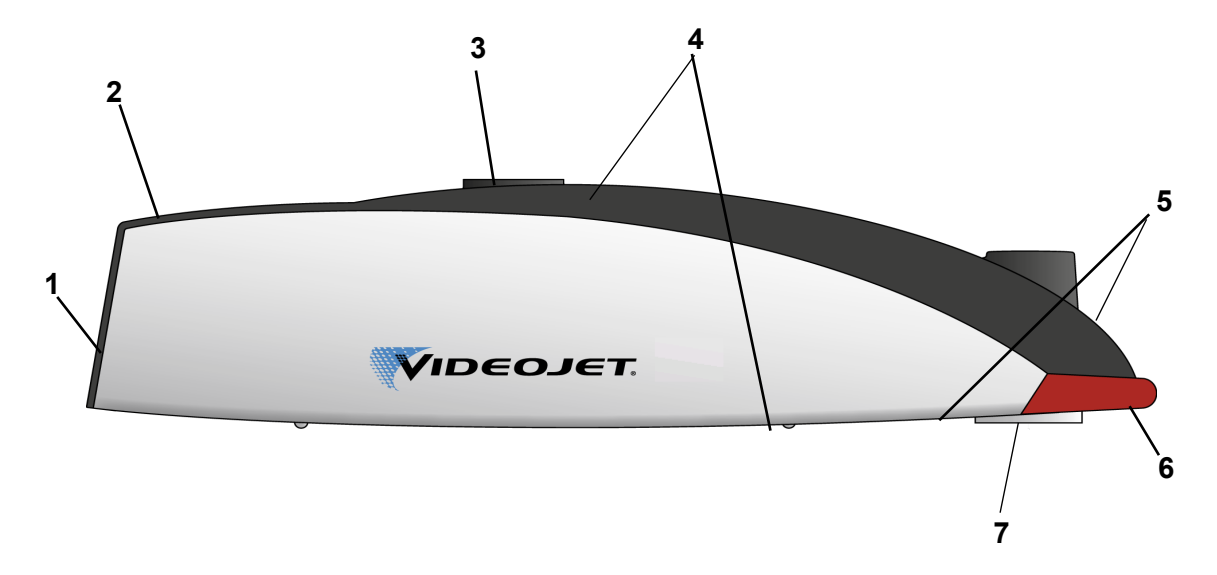

- **1** Lüfter (Lufteinlass)
- **2** Tastatur (siehe [Seite 34\)](#page-35-1)

Über die Tastatur kann der Markiervorgang gestartet und gestoppt werden. Zur Steuerung des Lasersystems, Erstellung und Bearbeitung der Markierinhalte usw. ist ein Touch Control erforderlich (siehe Handbuch der Touch Control-Software).

- **3** Befestigung
- **4** Schnittstellen (siehe [Seite 34\)](#page-35-1)

Auf der Oberseite befinden sich die Anschlüsse für die Spannungsversorgung, Encoder, Touch Control und Kundenschnittstelle.

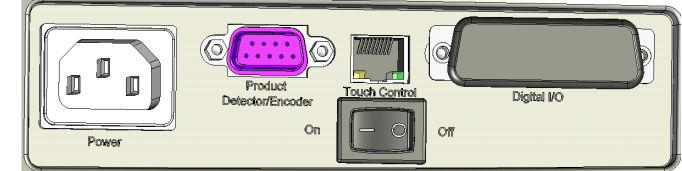

Auf der Unterseite befindet sich die Schnittstelle für die Produkterfassung.

- **5** Luftaustrittsöffnungen
- **6** Signalleuchte
- **7** Fokussieroptik (Austrittsöffnung für Laserstrahlung)

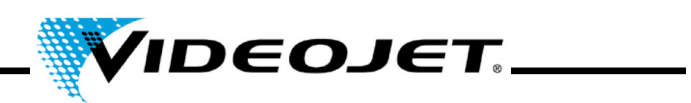

#### <span id="page-30-0"></span>**3.3 Technische Daten**

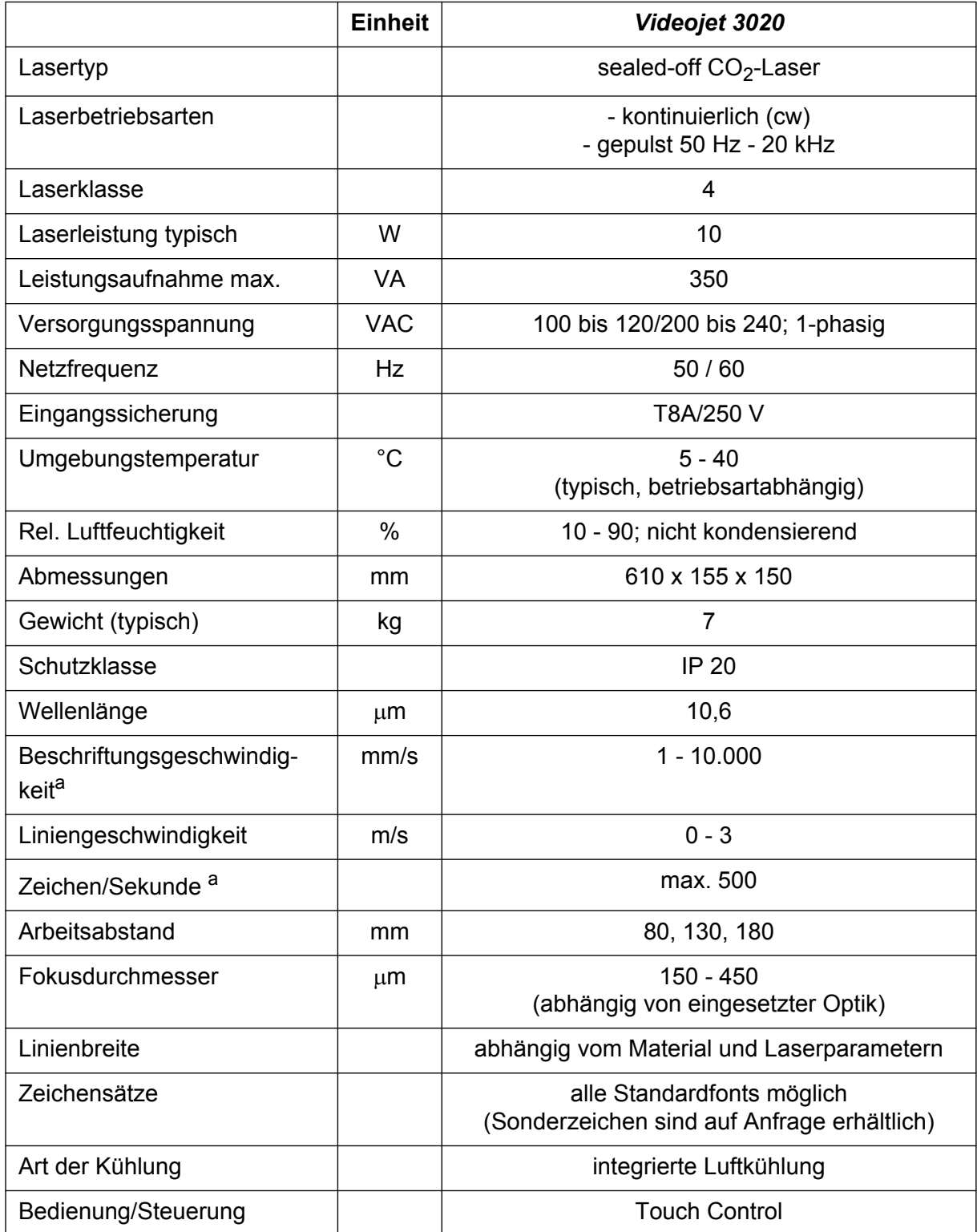

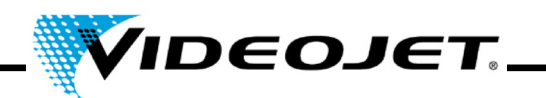

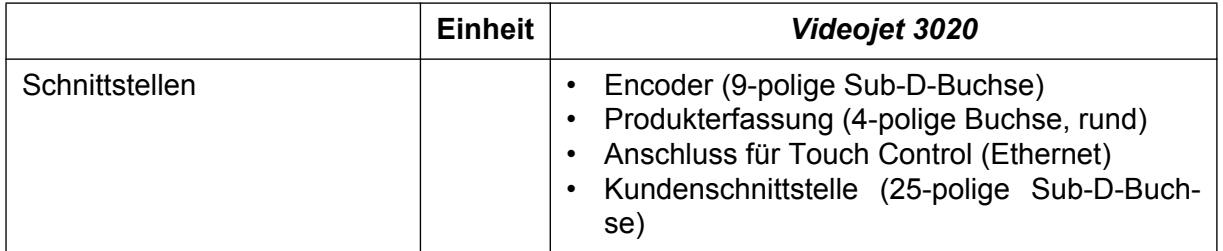

<span id="page-31-0"></span>a. Alle Angaben, die sich auf markierte Zeichen oder konkrete Beschriftungen beziehen, sind typische Werte. Sie sind stark materialabhängig und daher nur als Richtwerte zu verstehen. Sie stellen keine Spezifikation dar!

Videojet Technologies Inc. behält sich das Recht vor, die technischen Daten im Rahmen der Produktverbesserung und des technischen Fortschritts ohne Ankündigung zu ändern.

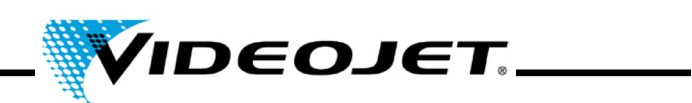

#### <span id="page-32-0"></span>**3.4 Arbeitsabstände und Markierfeld**

**Schreibkopf (alle Werte in mm)**

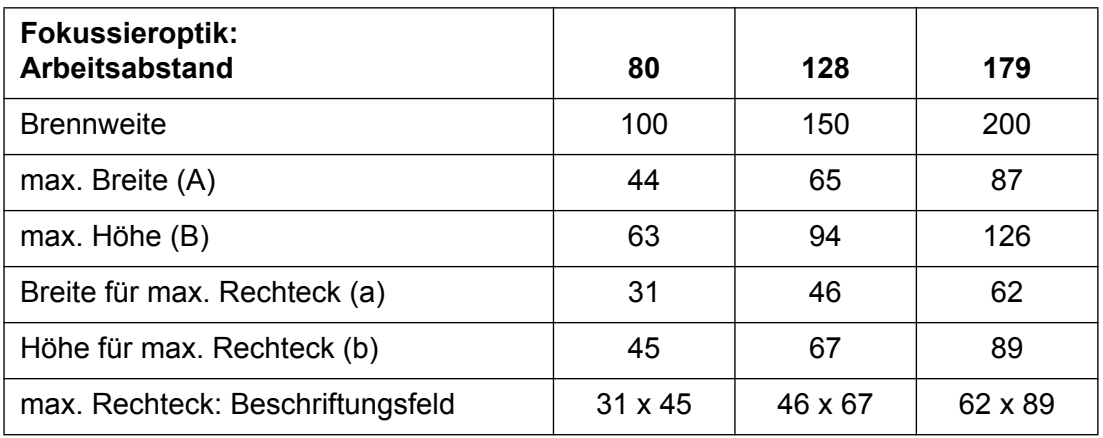

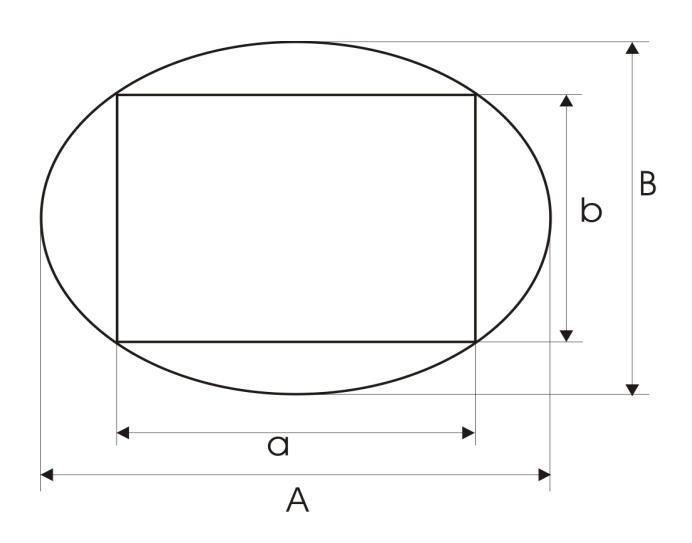

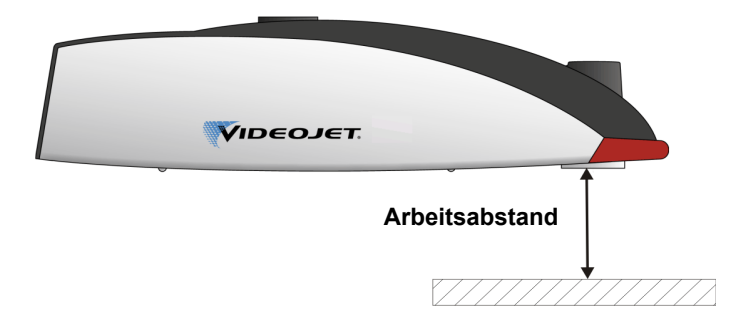

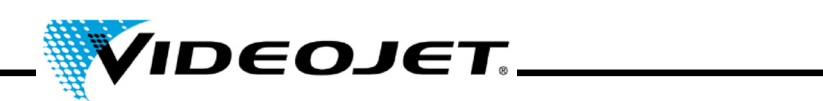

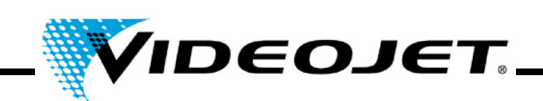

#### <span id="page-34-0"></span>**4 Bedienung des Lasersystems**

#### <span id="page-34-1"></span>**4.1 Bedienen des Lasersystems**

Das Lasersystem wird mit dem Touch Control bedient. Das Touch Control ist ein berührungsempfindlicher Bildschirm, der an das Lasersystem angeschlossen ist.

Die Software läuft unter Windows®. Mit dieser Software steht Ihnen der volle Umfang an Zeichensätzen, Logos und Werkzeugen zur Layouterstellung zur Verfügung und Sie können sich eine Vorschau der Markierung anzeigen lassen. Darüber hinaus haben Sie Zugriff auf alle Laserparameter und Systemeinstellungen.

Eine detaillierte Beschreibung finden Sie im Handbuch der Touch Control-Software und im Quick Start Guide.

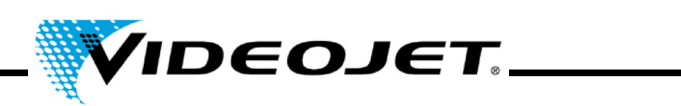

## <span id="page-35-1"></span><span id="page-35-0"></span>**4.2 Bedienelemente der Versorgungseinheit**

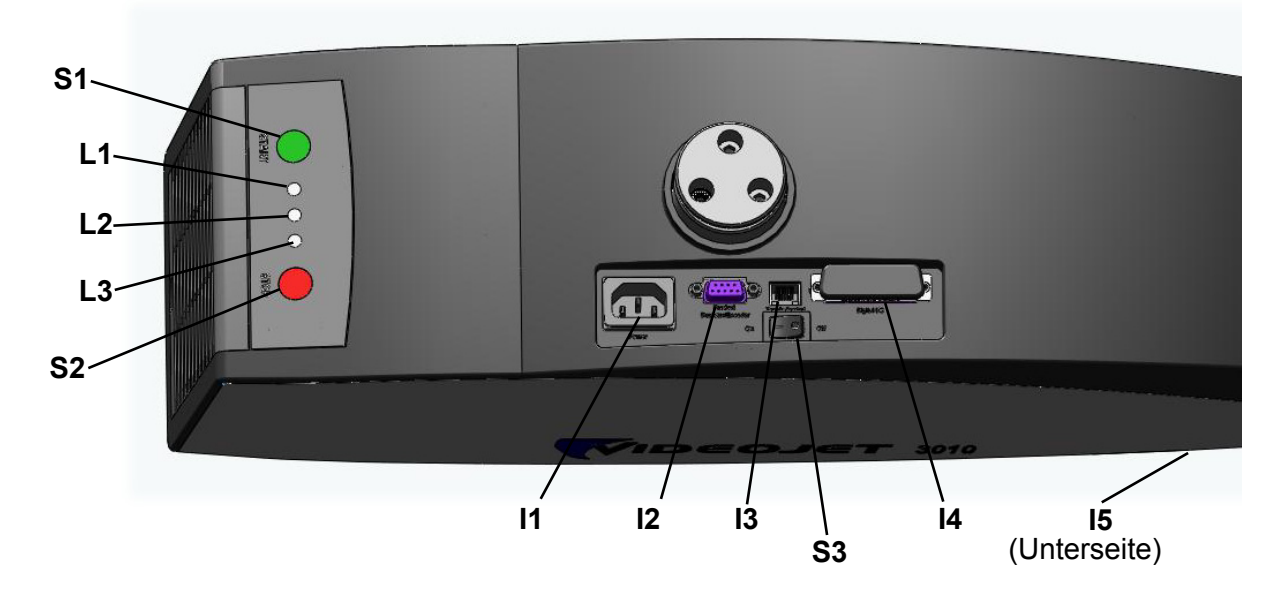

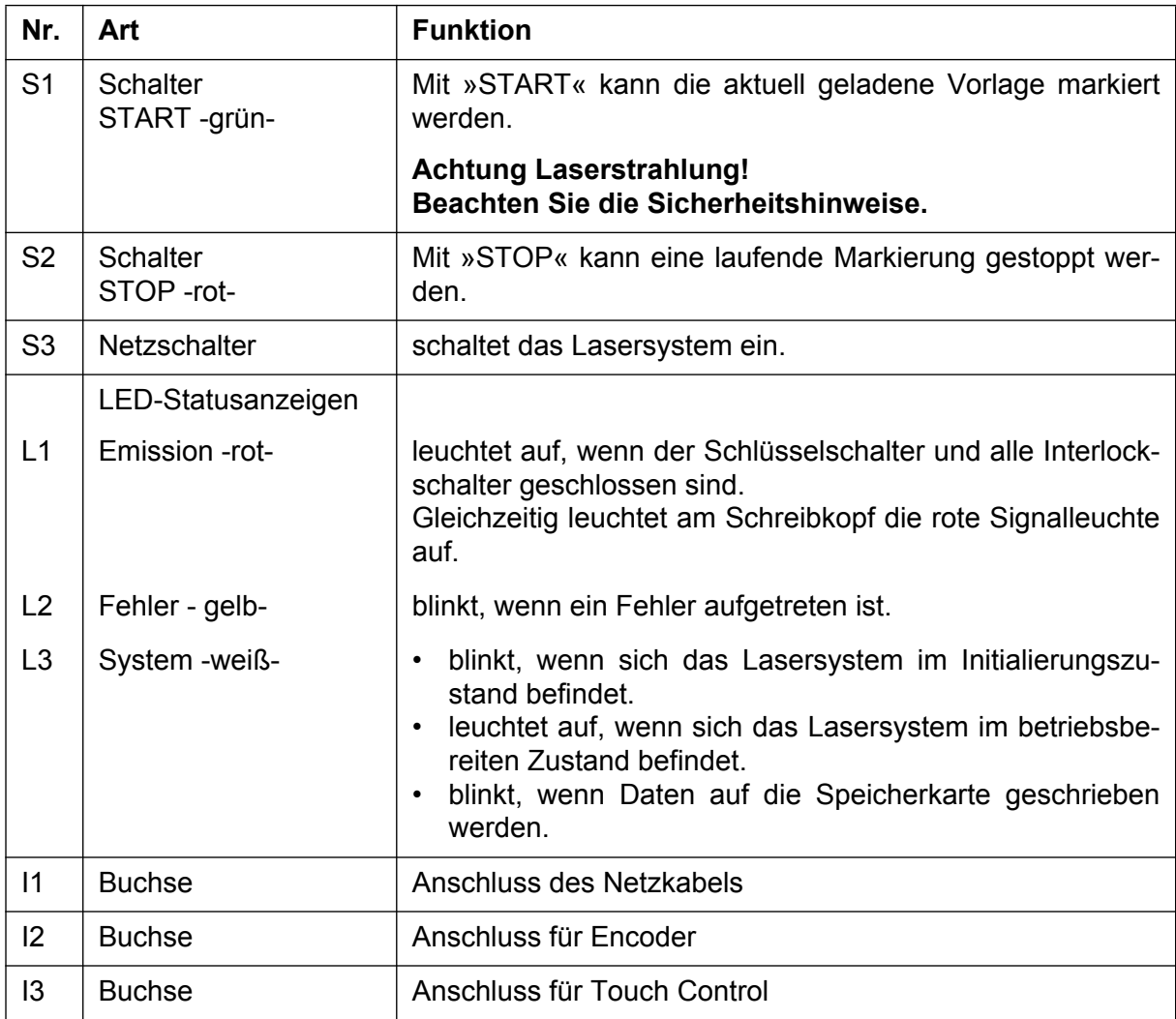
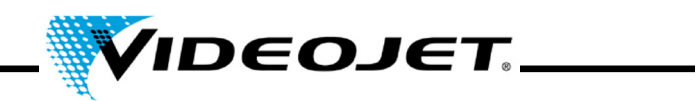

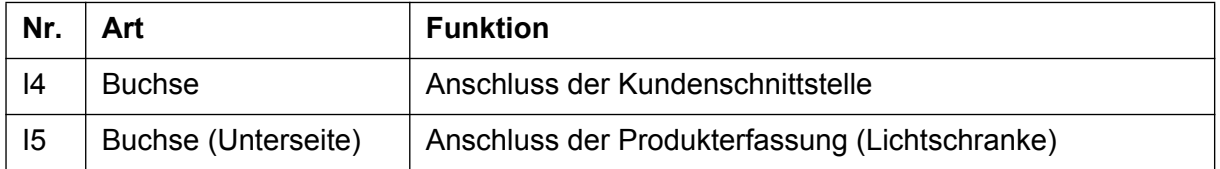

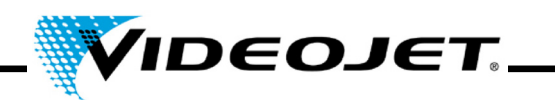

## **4.3 Betriebszustände des Lasersystems**

In der Software wird der aktuelle Betriebszustand des Lasersystems angezeigt. Es gibt folgende Zustände:

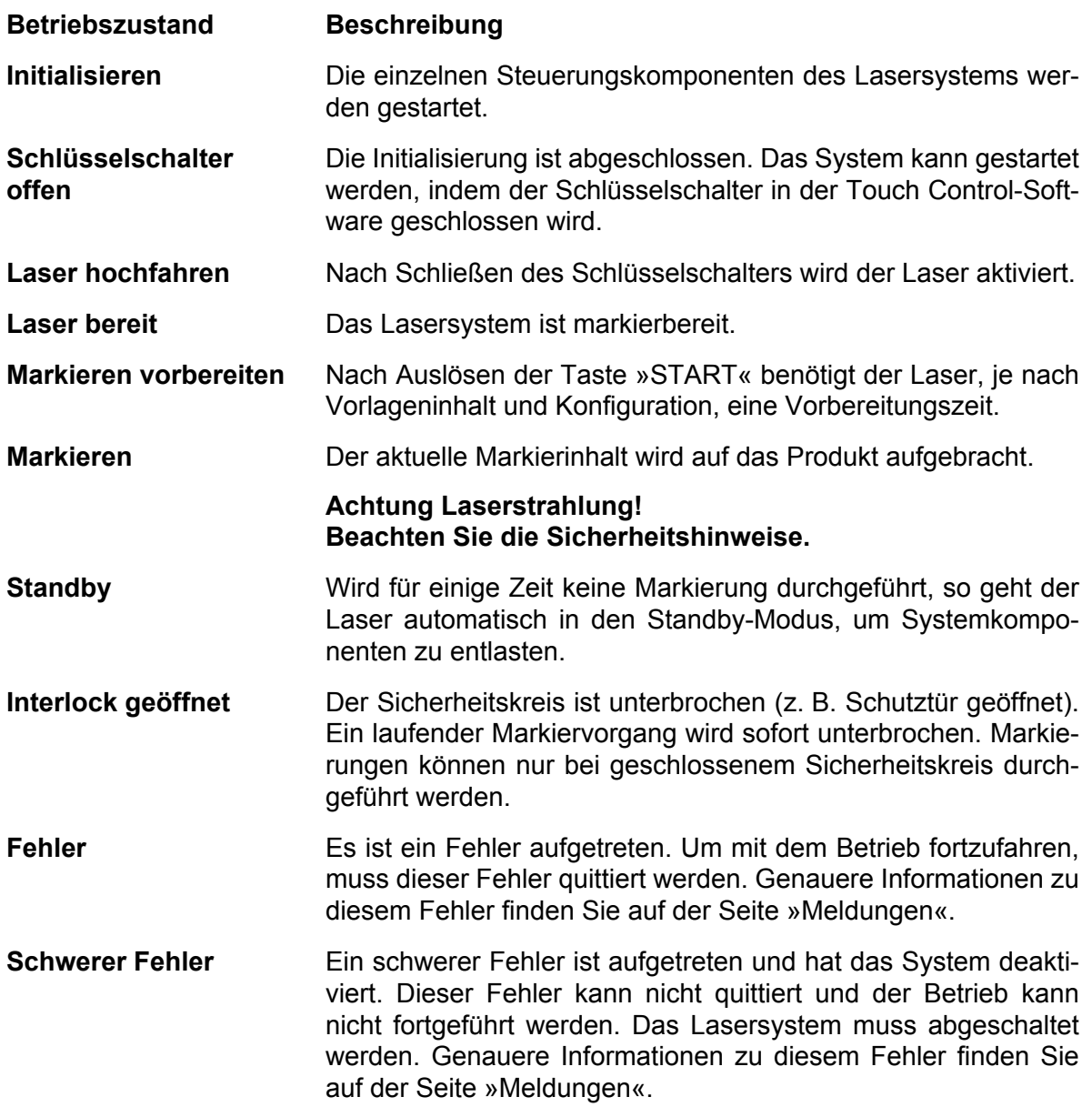

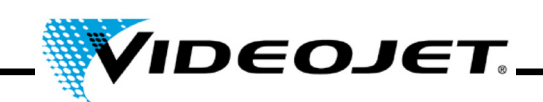

### **4.4 Ein-/Ausschalten des Lasersystems**

### **4.4.1 Einschalten**

- 1. Überprüfen Sie die Einhaltung der Sicherheitsvorschriften.
- 2. Falls vorhanden: Schalten Sie die Absauganlage ein.
- 3. Schalten Sie den Netzschalter ein (Schalter S3). Die weiße LED blinkt, das Lasersystem befindet sich im Initialisierungzustand. Der Vorgang kann 1 - 2 Minuten dauern. Nach diesem Vorgang ist das System im betriebsbereiten Zustand und die weiße LED leuchtet.
- 4. Schalten Sie das Touch Control ein.
- 5. Loggen Sie sich über Touch Control in das System, indem Sie in der Softwareoberfläche oben rechts auf die Schlüsselschalter-Schaltfläche klicken und das Passwort (siehe Quick Start Guide) eingeben. Die rote LED an der Tastatur und die rote LED vorne am Lasersystem leuchten. Der Laser ist bereit.

### **4.4.2 Ausschalten**

- 1. Beenden Sie den Markiervorgang.
- 2. Öffnen Sie den Schlüsselschalter, in dem Sie auf die Schlüsselschalter-Schaltfläche klicken und die angezeigte Meldung bestätigen. Die rote LED an der Tastatur und die rote LED vorne am Lasersystem erlöschen.
- 3. Wenn die weiße LED blinkt, warten Sie, bis die LED durchgehend leuchtet.
	- **Hinweis** Die weiße LED blinkt, wenn Daten auf die Speicherkarte geschrieben werden. Schalten Sie das System auf keinen Fall während dieses Vorgangs aus!
- 4. Schalten Sie den Netzschalter aus (Schalter S3). Die weiße LED erlischt.
- 5. Schalten Sie das Touch Control ab.
- 6. Falls vorhanden: Schalten Sie die Absaugung ab.

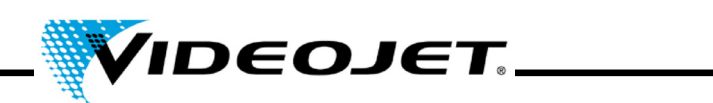

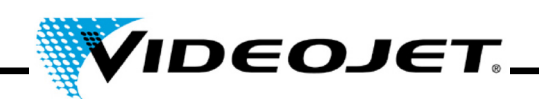

# **5 Wartung**

### **5.1 Hinweise zur Wartung**

Der Zeitaufwand für die Wartung des Lasersystems ist sehr gering. Führen Sie die Wartungsarbeiten regelmäßig in den angegebenen Wartungsintervallen durch.

Das Lasersystem ist so ausgelegt, dass Sie die anfallenden Wartungsarbeiten sicher und problemlos durchführen können.

- **Achtung** Alle Wartungsarbeiten dürfen nur von eingewiesenem Bedien- und Wartungspersonal durchgeführt werden!
	- **Vor Beginn der Reinigungsarbeiten am Lasersystem und seiner Umgebung muss das Lasersystem unbedingt spannungsfrei geschaltet werden.**
	- Dokumentieren Sie die regelmäßigen Wartungsarbeiten auf den Wartungsprotokollen in diesem Kapitel! Bei Nichtbeachtung des angegebenen Wartungsplans behält sich Videojet Technologies Inc. Garantiebeschränkungen vor!

### **Wichtig Bevor Sie mit Wartungsarbeiten an Optiken anfangen, beachten Sie Folgendes:**

- Aceton ist nicht Bestandteil des Lieferumfanges und muss über andere Firmen bezogen werden. Über die folgende Internet-Seite können Sie das Aceton schnell und unkompliziert bestellen: www.vwr.com/index.htm
- Achten Sie beim Kauf des Acetons darauf, dass Sie ein Aceton pro analysi (p.a. = höchste Reinheitsstufe) bestellen.
- Stellen Sie sicher, dass das Aceton nicht mit dem Gehäuse in Berührung kommt, da es das PC/ABS korrodieren kann.

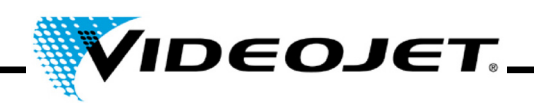

### **5.2 Wartungsplan**

Die Wartungsintervalle sind für den Einsatz des Lasersystems von ca. 10 h täglich und mittelstark verschmutzter Betriebsumgebung ausgelegt.

Sollte die Dauer des täglichen Einsatzes deutlich darüber liegen oder ist die Betriebsumgebung stark verschmutzt, sind die Wartungsintervalle entsprechend zu verkürzen. Wenn Sie diesbezüglich Fragen haben, wenden Sie sich bitte an die Videojet Technologies Inc. oder einen ihrer Repräsentanten.

Die Standard-Wartungsarbeiten sind in den folgenden Abschnitten beschrieben. Alle weiteren anfallenden Arbeiten werden im Touch Control unter Wartung angezeigt.

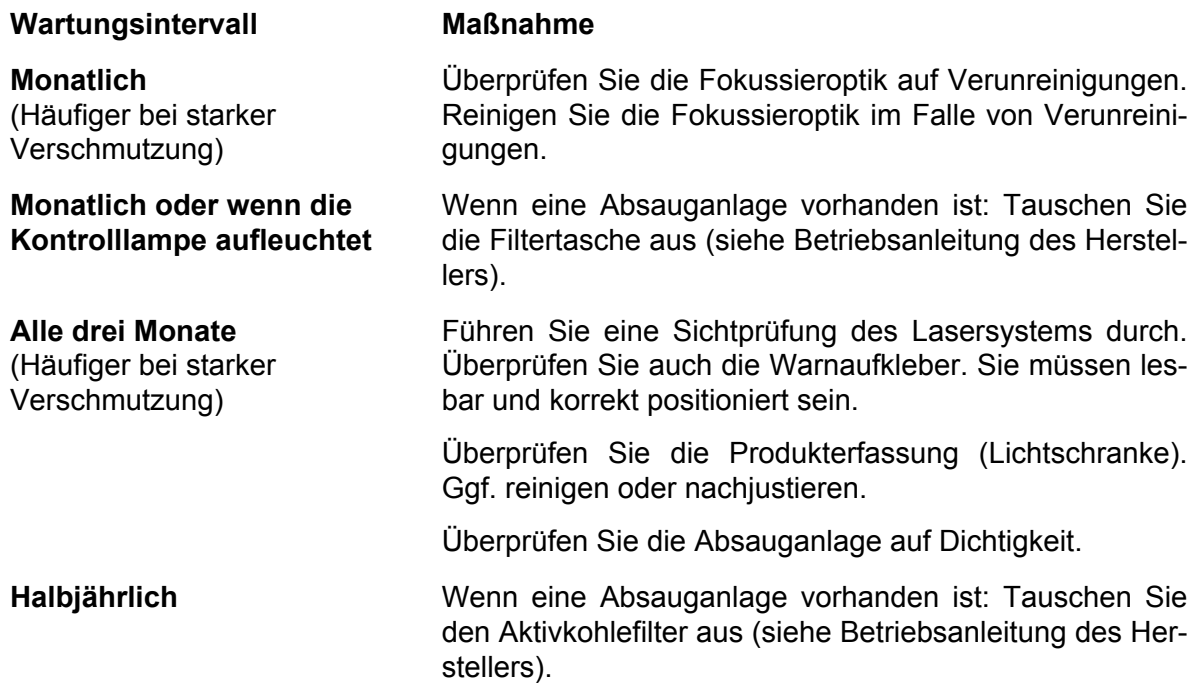

### **Hinweis:**

Wir empfehlen eine jährliche professionelle Überprüfung durch unsere Servicetechniker (häufiger bei starker Staubbelastung).

Wir bieten gezielte Schulungen für das Wartungs- und Bedienpersonal an. Bei Fragen wenden Sie sich bitte an die Videojet Technologies Inc.oder einen ihrer Repräsentanten.

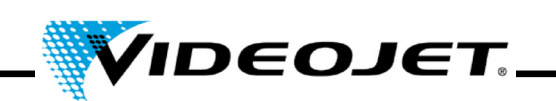

### **5.3 Reinigen der Fokussieroptik**

Die Fokussieroptik befindet sich vorne am Lasersystem (Unterseite).

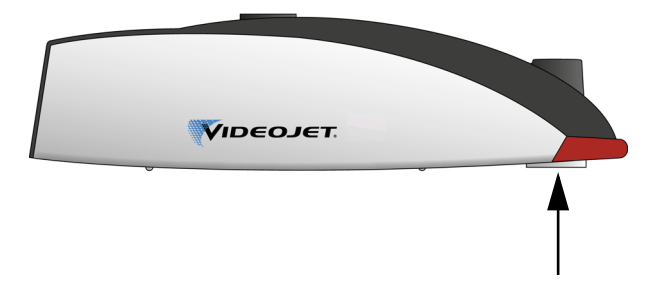

Sie kann durch Staubpartikel oder Schwebeteilchen in der Luft verunreinigt werden. Diese Verunreinigungen können die Fokussieroptik beschädigen und die Markierung beeinträchtigen. Deshalb muss die Fokussieroptik regelmäßig gereinigt werden.

Unter normalen Umständen muss nur die nach außen gewandte Seite der Fokussieroptik gereinigt werden. Bitte prüfen Sie jedoch auch die dem Schreibkopf zugewandte Seite der Fokussieroptik auf Verunreinigungen, und reinigen Sie diese bei Bedarf.

**Wichtig** Bei allen optischen Komponenten handelt es sich um Gegenstände höchster Präzision und anspruchsvollster Verarbeitung!

> Geringste Beschädigungen der Oberflächen können (auf längere Sicht) zur Unbrauchbarkeit der Komponente bzw. zu mangelhafter Markierungsqualität führen. Entfernen Sie fest haftende Verunreinigungen nur mit dem Optikreinigungspapier und Aceton.

> Achten Sie darauf, dass keine Verunreinigungen in den Schreibkopf gelangen!

Zum Reinigen der Fokussieroptik benötigen Sie:

- Optikreinigungspapier
- Aceton
- Schutzhandschuhe

### **Wichtig Tragen Sie bei allen Arbeiten Schutzhandschuhe!**

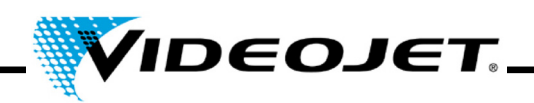

### **5.3.1 Ausbauen der Fokussieroptik**

### **Gefahr Vor Beginn der Arbeiten muss das Lasersystem unbedingt spannungsfrei geschaltet werden.**

- 1. Schalten Sie das Lasersystem aus (Netzschalter oben auf dem Lasersystem).
- 2. Ziehen Sie den Netzstecker.
- 1. Fassen Sie die Fokussieroptik mit beiden Händen fest an und drehen Sie sie vorsichtig, bis sie von dem Gewinde freigegeben wird. **Berühren Sie die Linsenoberfläche nicht mit den Fingern!**
	- **Wichtig** Das Feingewinde benötigt eine größere Anzahl von Umdrehungen, bis es die Fokussieroptik freigibt. Achten Sie darauf, dass Sie sie während des Ausbaus immer fest in den Händen halten.
- 2. Nehmen Sie die Fokussieroptik vom Schreibkopf ab und legen Sie sie auf eine saubere Unterlage.

### **5.3.2 Reinigen der Fokussieroptik**

- 1. Falten Sie ein Blatt des Optikreinigungspapiers (mindestens 5 mal), sodass ein flaches Polster entsteht.
- 2. Halten Sie das Optikreinigungspapier zwischen Daumen und Zeigerfinger und träufeln Sie einige Tropfen Aceton auf den Rand des Papiers.
- 3. Ziehen Sie das Optikreinigungspapier vorsichtig und langsam über die zu reinigende Fläche. Achten Sie darauf, dass Sie die Fläche nicht mit den Schutzhandschuhen berühren! **Üben Sie nur sehr geringen Druck auf das Papier aus!**
- 4. Falls erforderlich, wiederholen Sie den Vorgang mit einem neuen Blatt des Optikreinigungspapiers.

### **Wichtig • Verwenden Sie auf keinen Fall Poliermittel! Damit zerstören Sie die Fokussieroptik!**

- **Verwenden Sie auf keinen Fall verschmutztes Optikreinigungspapier.**
- **Sorgen Sie für eine saubere Lagerung des Optikreinigungspapiers.**
- 5. Kontrollieren Sie die Oberfläche der im Schreibkopf befindlichen Seite der Fokussieroptik auf Verunreinigungen. Reinigen Sie sie gegebenenfalls wie zuvor beschrieben.

### **5.3.3 Einbauen der Fokussieroptik**

- 1. Setzen Sie die Fokussieroptik gerade auf und drehen Sie sie in die entgegengesetzte Richtung bis Sie deutlich das Knacken des "überrutschenden" ersten Gewindeganges hören.
- 2. Schrauben Sie die Fokussieroptik anschließend langsam und gerade in die richtige Richtung handfest ein.

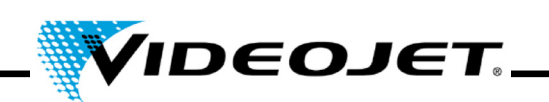

### **5.4 Austausch der Fokussieroptik**

Um die Fokussieroptik auszutauschen, führen Sie folgende Schritte aus:

- **Gefahr Vor Beginn der Arbeiten muss das Lasersystem unbedingt spannungsfrei geschaltet werden.**
	- 1. Schalten Sie das Lasersystem aus (Netzschalter oben auf dem Lasersystem).
	- 2. Ziehen Sie den Netzstecker.
- 3. Fassen Sie die Fokussieroptik mit beiden Händen fest an und drehen Sie sie vorsichtig, bis sie von dem Gewinde freigegeben wird. **Berühren Sie die Linsenoberfläche nicht mit den Fingern!**
	- **Wichtig** Das Feingewinde benötigt eine größere Anzahl von Umdrehungen, bis es die Fokussieroptik freigibt. Achten Sie darauf, dass Sie sie während des Ausbaus immer fest in den Händen halten.
- 4. Nehmen Sie die Fokussieroptik vom Schreibkopf ab.

Wenn sie kaputt ist, entsorgen Sie sie entsprechend der örtlichen Vorschriften.

Wenn sie wiederverwendet werden kann, legen Sie sie auf eine saubere Unterlage. Setzen Sie die Schutzkappen auf die Optik und verpacken Sie sie ggf. in Luftpolsterfolie, so dass sie vor Erschütterungen, Staub und Schmutz geschützt ist.

- 5. Setzen Sie die Fokussieroptik gerade auf und drehen Sie sie in die entgegengesetzte Richtung bis Sie deutlich das Knacken des "überrutschenden" ersten Gewindeganges hören.
- 6. Schrauben Sie die Fokussieroptik anschließend langsam und gerade in die richtige Richtung handfest ein.
- 7. Entfernen Sie die Schutzkappe der Fokussieroptik.
- 8. Positionieren Sie den Fokus-Finder unter der Fokussieroptik und schieben Sie die Schutzkappe des Fokus-Finders nach oben auf die Fokussieroptik.
- 9. Stellen Sie den Arbeitsabstand zwischen Fokussieroptik und Produkt ein.

### **5.5 Reinigung des Gehäuses**

Verwenden Sie zur Reinigung des Gehäuses nur ein feuchtes Tuch (Wasser oder milde Reinigungslösung). Berühren Sie nicht die Oberfläche der Optik.

Stellen Sie sicher, dass alle Warnaufkleber sauber, lesbar und korrekt positioniert sind.

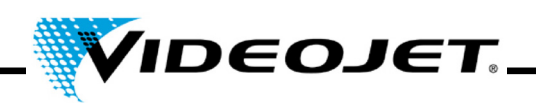

### **5.6 Austausch der Filtermatte**

Um die Filtermatte auszutauschen, führen Sie die folgenden Schritte aus:

1. Öffnen Sie das Gitter auf der Rückseite des Lasersystems, indem Sie auf die Rillen drücken (siehe Abbildung) und das Gitter nach oben schieben.

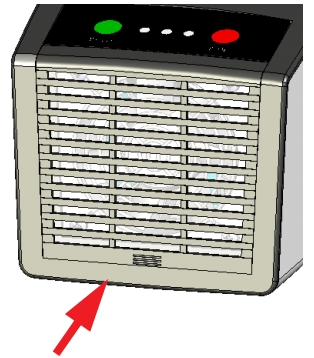

- 2. Entfernen Sie die Filtermatte. Entsorgen Sie sie entsprechend der örtlichen Vorschriften.
- 3. Legen Sie eine neue Matte ein.
- 4. Schließen Sie das Gitter.

### **5.7 Update der Touch Control-Software**

Zum Update der Software führen Sie folgende Schritte aus:

- 1. Entpacken Sie die ZIP-Datei mit der neuen Software-Version und kopieren Sie sie auf ein USB-Speichermedium.
- 2. Starten Sie das Touch Control.
- 3. Schließen Sie das USB-Speichermedium mit der neuen Software-Version an.
- 4. Starten Sie die **setup.exe** und folgen Sie den Anweisungen auf dem Bildschirm.

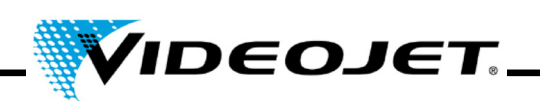

### **5.8 Update der IceMark-Software**

Das Update kann über das Ethernet mit dem *Laser Web Interface* erfolgen.

**Hinweis** Bitte beachten Sie, dass die entsprechende IceMark-Version in ein beliebiges Verzeichnis kopiert werden muss, auf das Zugriff vom Touch Control besteht!

> Um Informationen darüber zu erhalten, wie Sie die für Ihr Lasersystem geeignete IceMark-Version bekommen, wenden Sie sich bitte an unsere Service-Abteilung oder die Hotline.

Öffnen Sie Ihren Internet Explorer. Die Startseite des Lasers wird automatisch aufgerufen. Ein Überblick über die aktuellen Software-Versionen, die auf dem Lasersystem installiert sind, sowie eine Navigationsspalte auf der linken Seite werden angezeigt.

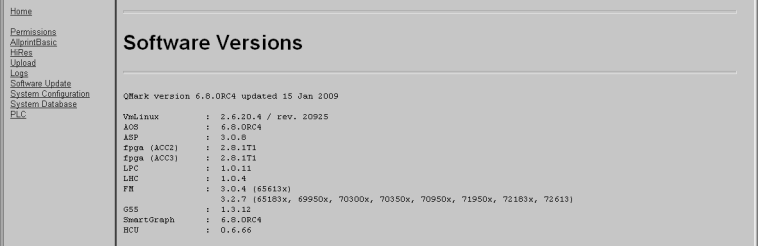

Wenn Sie auf den »Software Update«-Link in der Spalte auf der linken Seite klicken, wird die folgende Seite angezeigt, von der Sie die entsprechende IceMark-Version auf Ihr Lasersystem hochladen können.

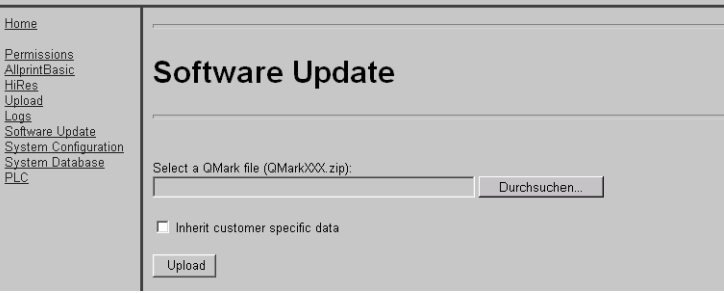

1. Klicken Sie auf »Durchsuchen«. Der folgende Dialog wird angezeigt.

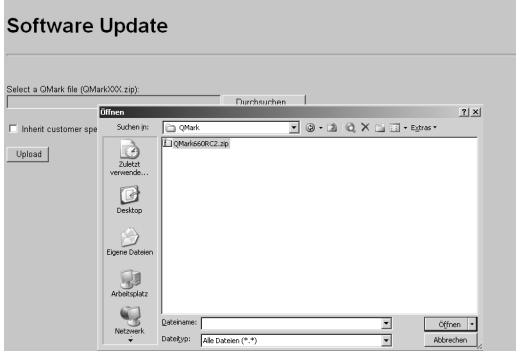

2. Wählen und öffnen Sie eine IceMark-Version (ZIP-Datei) aus einem Verzeichnis auf Ihrem

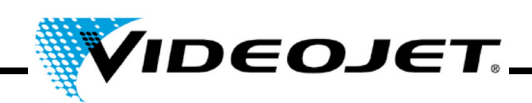

PC.

Der Pfad und die entsprechende IceMark-Version werden im Hauptfenster angezeigt.

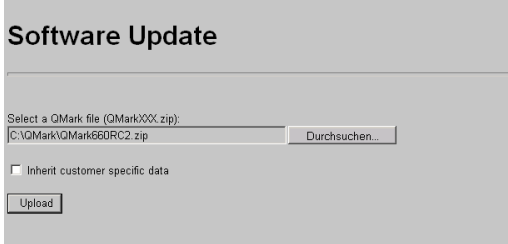

Wählen Sie die Option »Kundenspezifische Daten übernehmen« aus, um die vorige Datenbank und andere spezifische Daten zu erhalten und sie mit der neuen IceMark-Version zu verwenden.

3. Klicken Sie auf »Upload«, um die ausgewählte IceMark-Version auf Ihr Lasersystem hochzuladen.

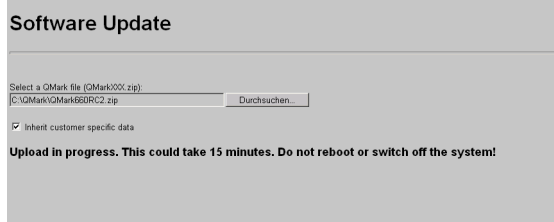

**Hinweis** Bitte beachten Sie, dass dieser Vorgang einige Minuten in Anspruch nehmen kann. Während des Vorgangs wird ein Text angezeigt.

> Brechen Sie den Vorgang **nicht** ab, indem Sie den Browser schließen, da der Vorgang des Hochladens sonst fehlschlagen und das Lasersystem anschließend nicht mehr gestartet werden könnte!

Schalten Sie das Lasersystem **nicht** ab!

4. Nachdem der Vorgang erfolgreich durchgeführt wurde, erscheint folgende Meldung.

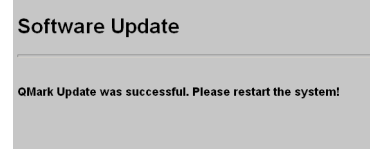

5. Starten Sie das Lasersystem neu, indem Sie den Hauptschalter am Lasersystem aus- und wieder einschalten.

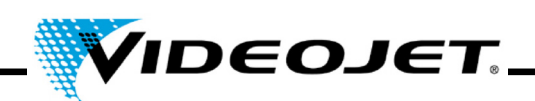

### **5.9 Wartungs-, Reparatur- und Austauschprotokolle**

Wir empfehlen, alle ausgeführten Wartungs-, Reparatur- und Austauscharbeiten auf den folgenden Protokollen zu vermerken.

Auf den Wartungsprotokollen sind die auszuführenden Arbeiten und deren Zeitintervalle vermerkt. Die korrekte und zeitgenaue Ausführung der Wartungsarbeiten kann dazu beitragen, dass Störungen am Lasersystem minimiert werden.

Die zusätzlichen Reparatur- und Austauschprotokolle können die Wartungsarbeiten unterstützen. Sie können die Protokolle kopieren und so alle Arbeiten am Lasersystem, die während der gesamten Lebenszeit auftreten, festhalten.

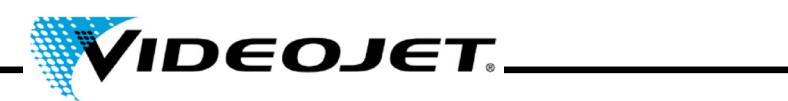

# **Kontrolle und Reinigung der Fokussieroptik**

Wartungsintervall: **Monatlich**

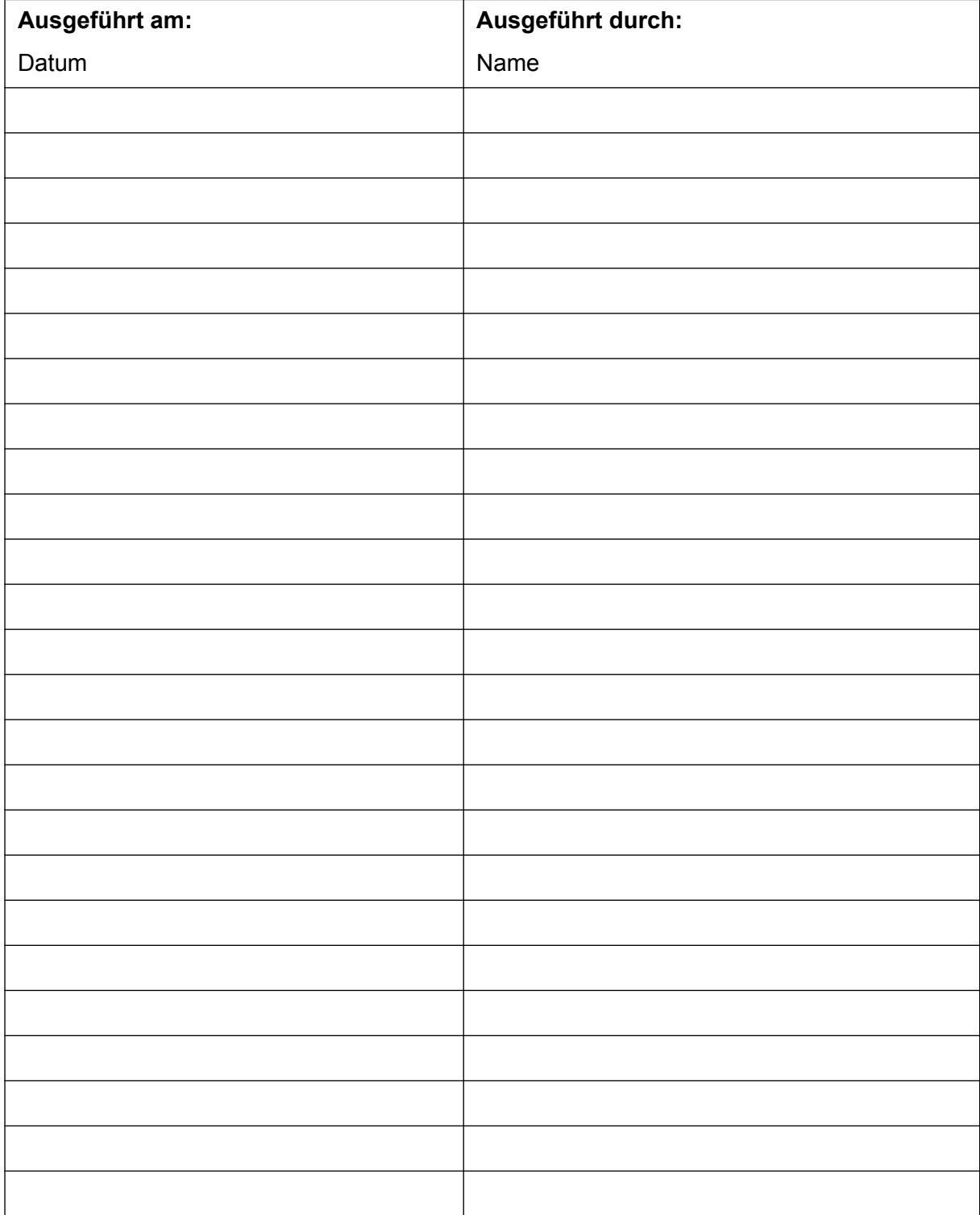

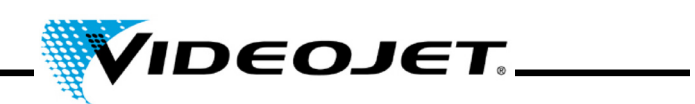

# **Austausch der Filtermatte**

Wartungsintervall: **Monatlich**

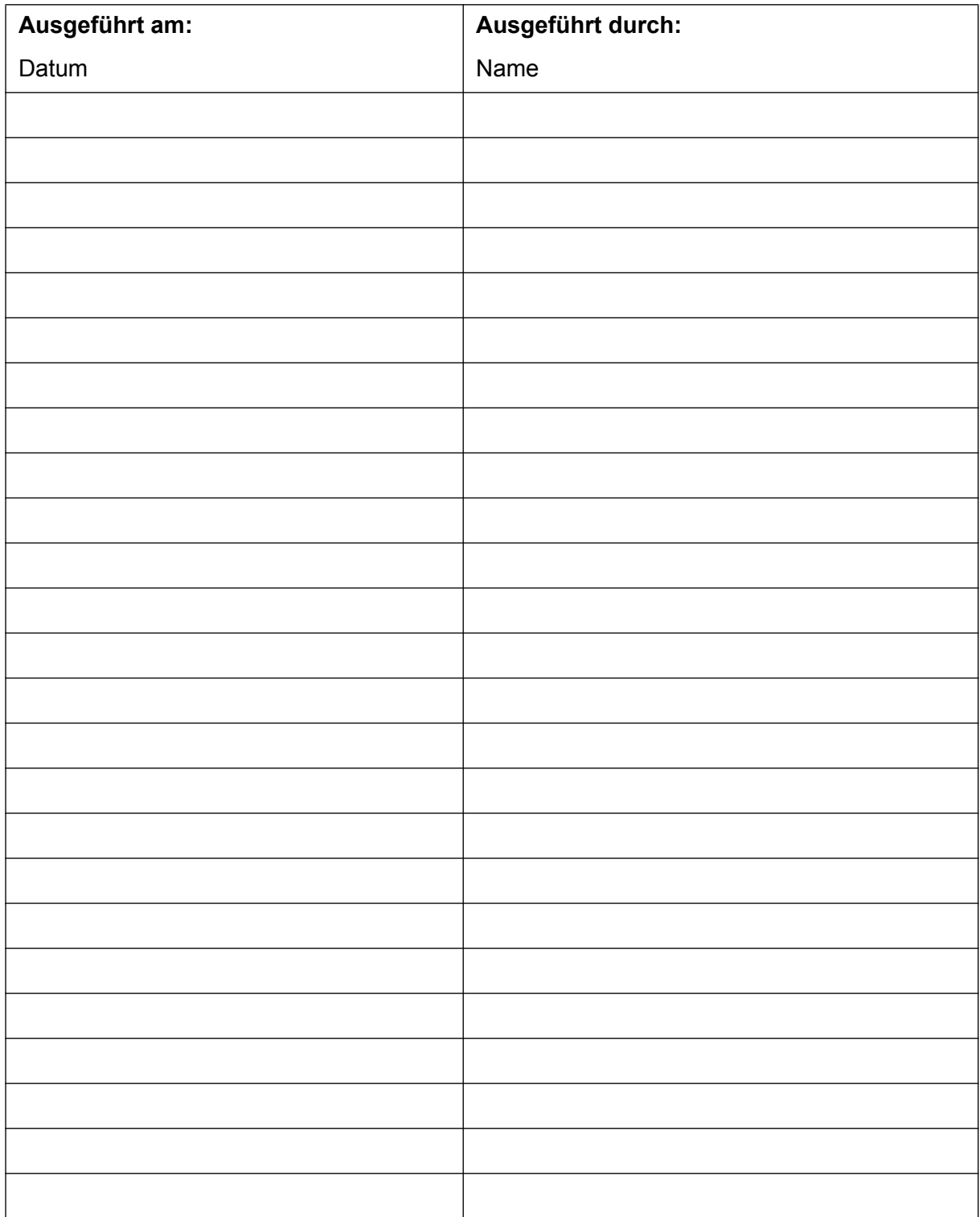

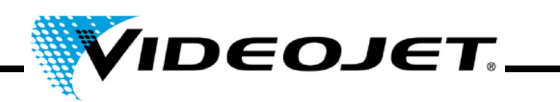

# **Austausch der Filtertasche in der Absauganlage**

(sofern vorhanden)

### Wartungsintervall: **Monatlich** oder wenn die Kontrolllampe **aufleuchtet**

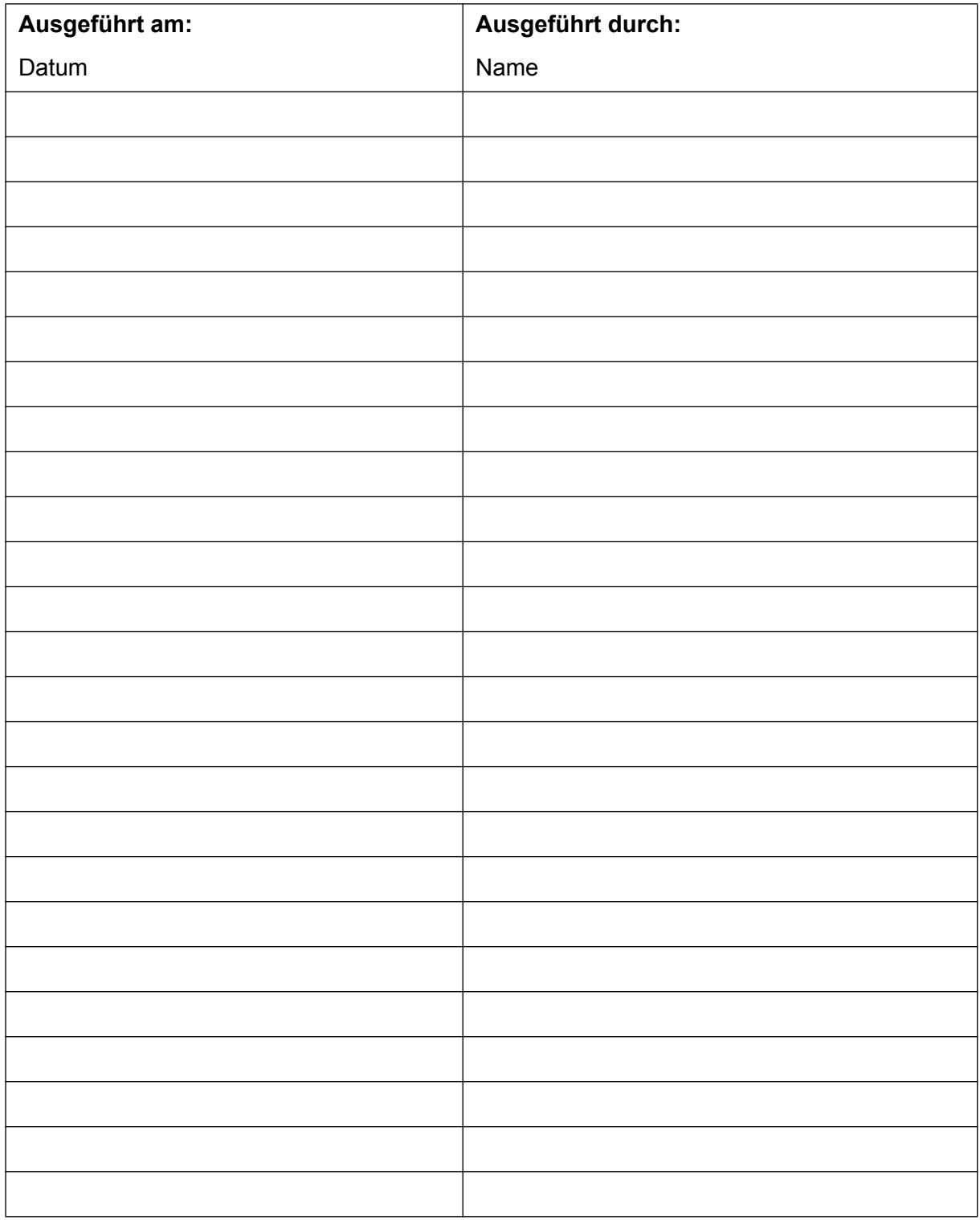

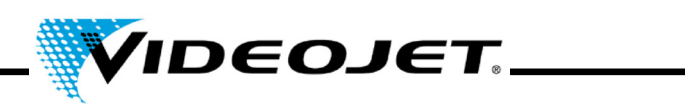

# **Austausch des Aktivkohlefilters in der Absauganlage**

(sofern vorhanden)

## Wartungsintervall: **Halbjährlich**

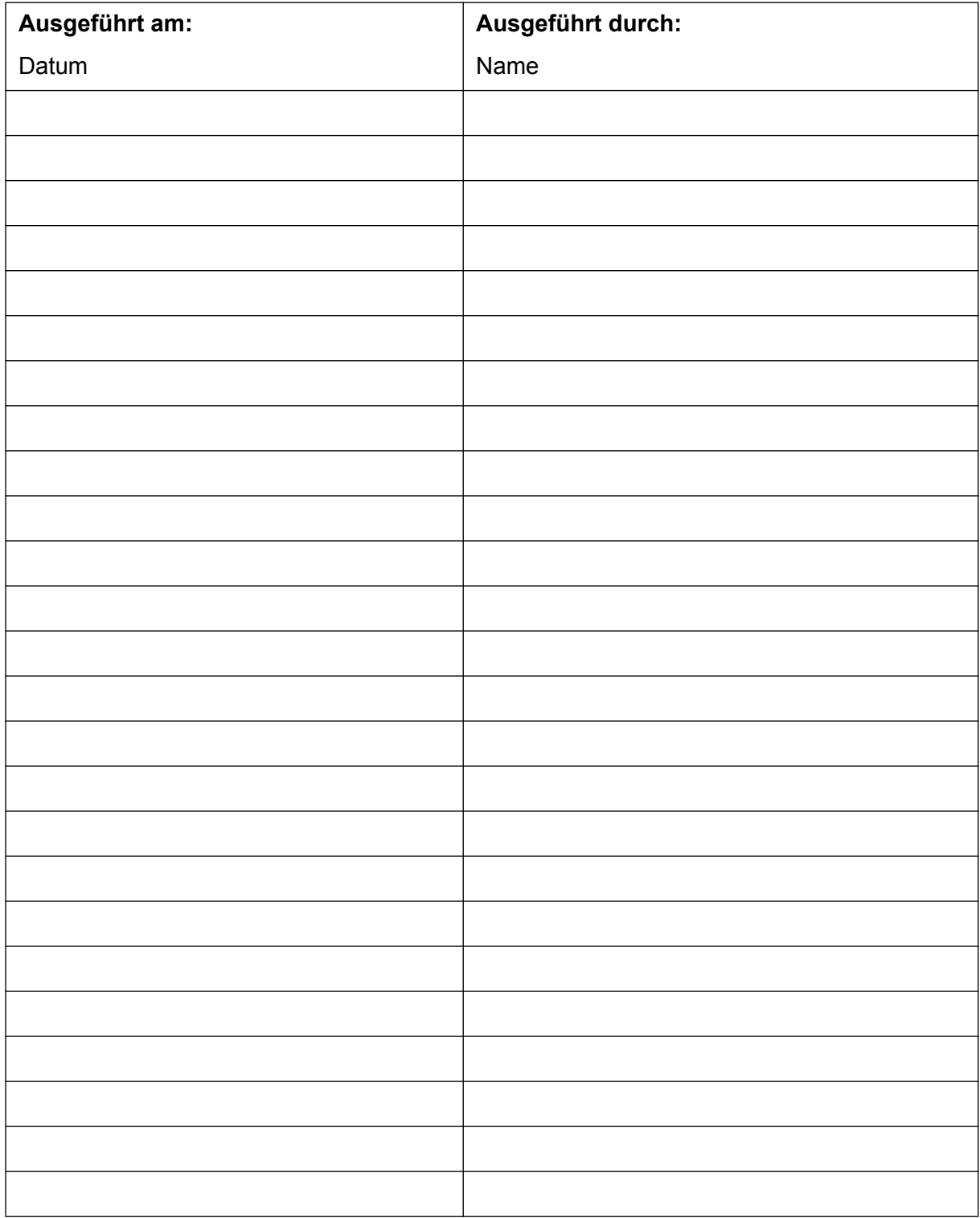

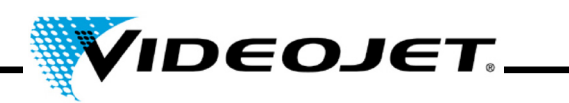

# **Sichtprüfung (inkl. Warnaufkleber)**

Wartungsintervall: **Alle drei Monate**

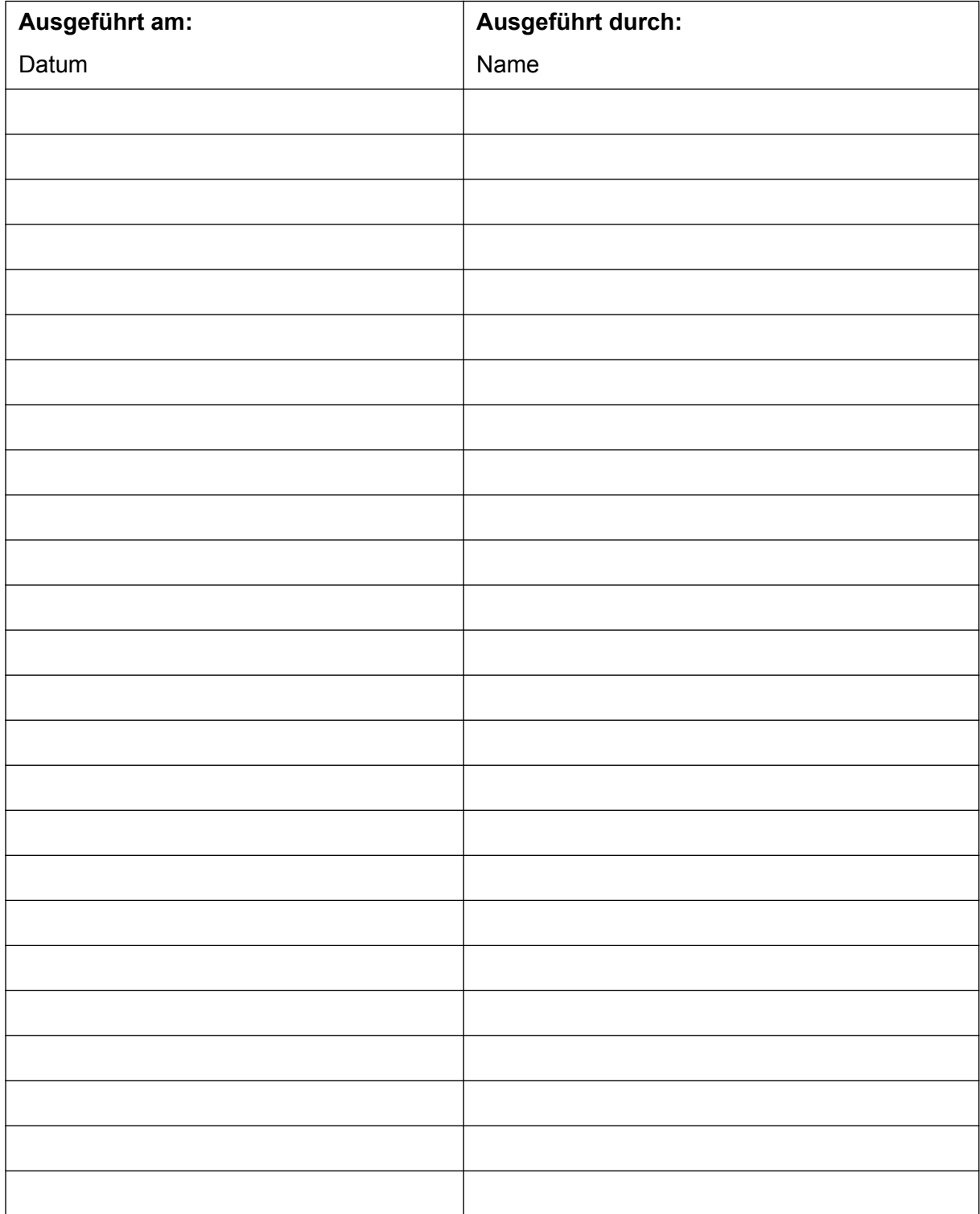

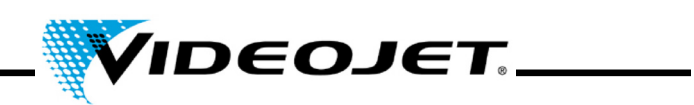

# **Sichtprüfung der Produkterfassung**

Wartungsintervall: **Alle drei Monate**

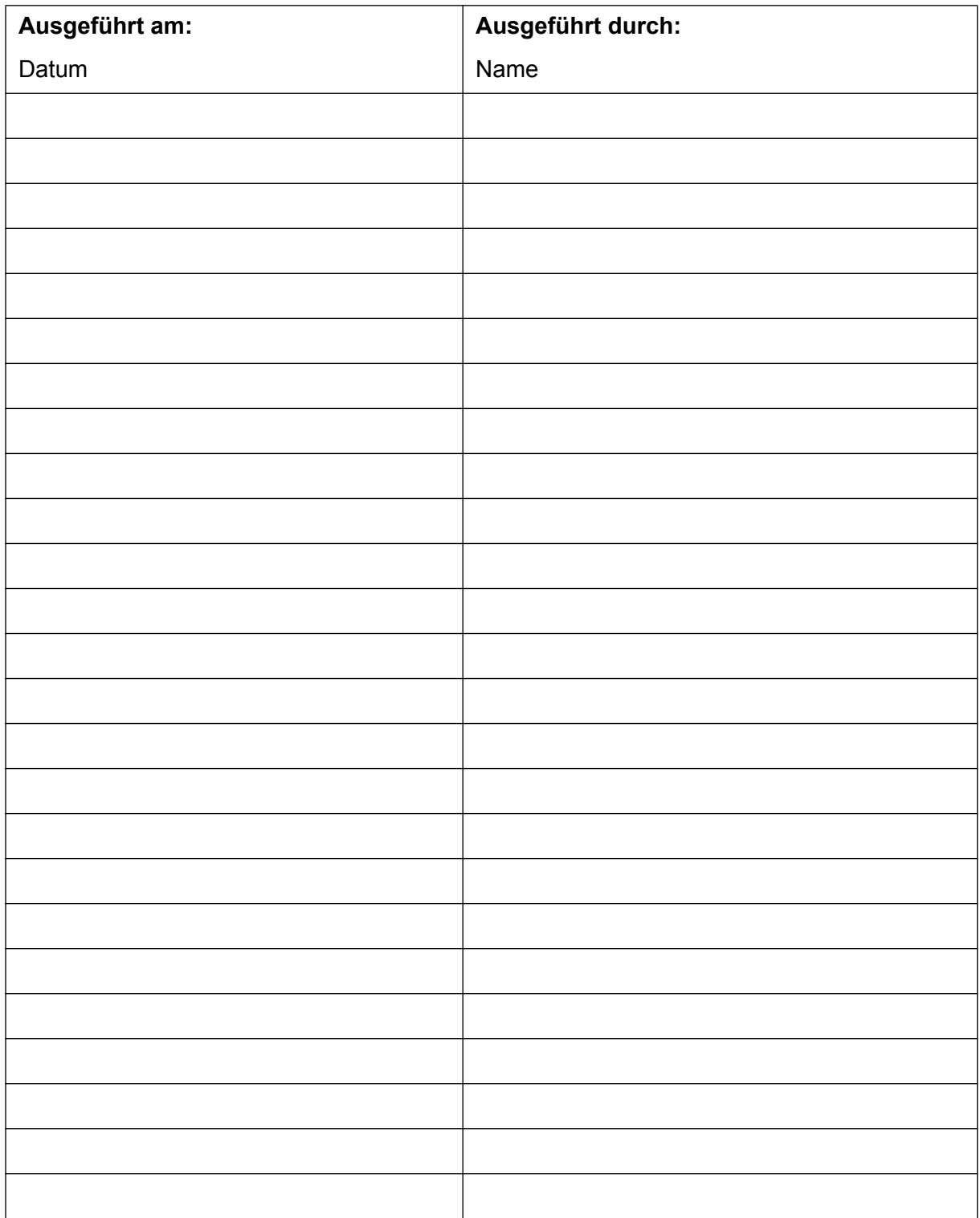

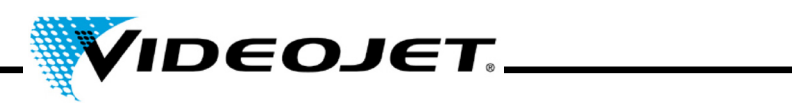

# **Dichtheitsprüfung der Absauganlage**

Wartungsintervall: **Alle drei Monate**

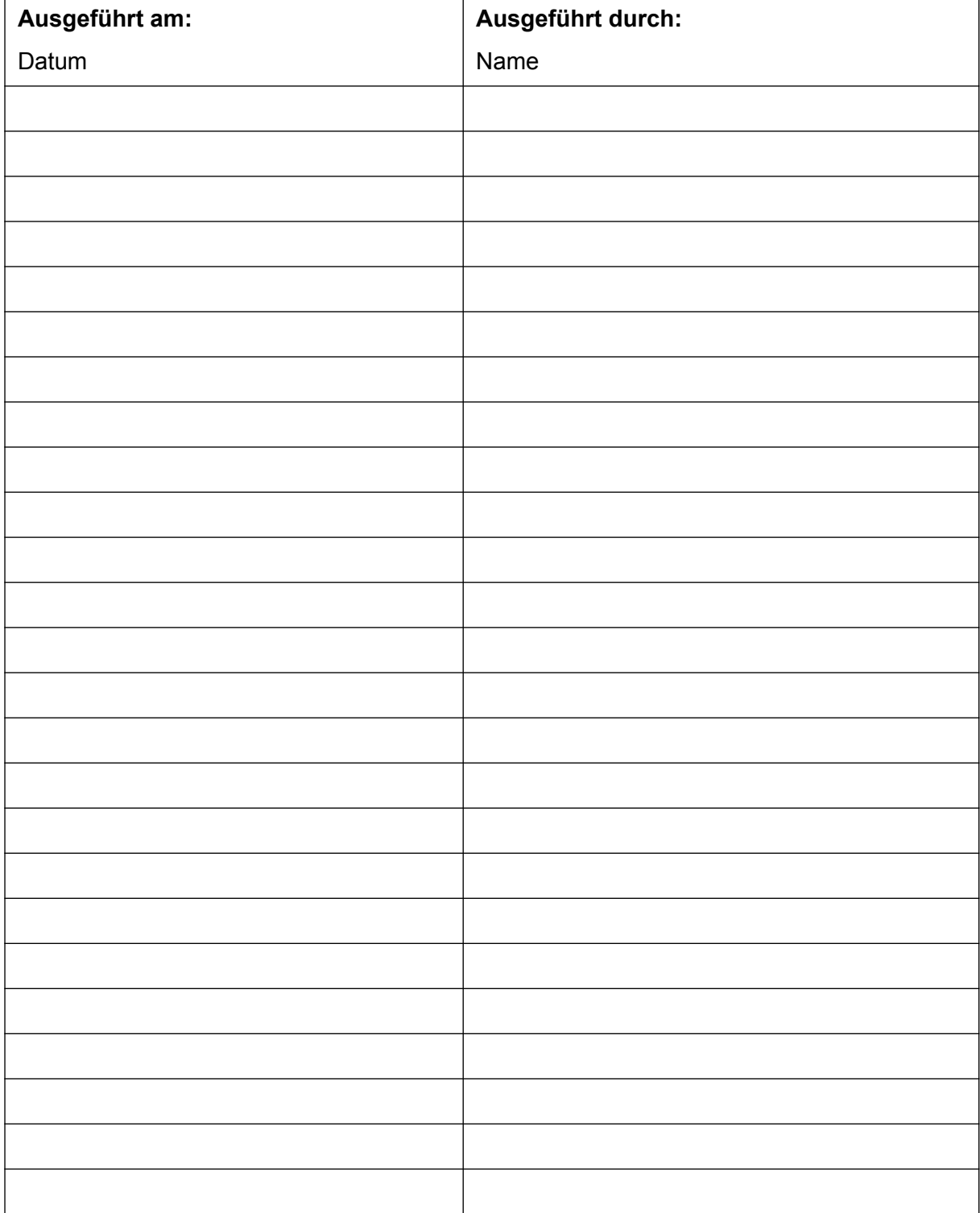

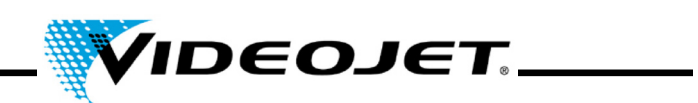

# **Update der Touch Control-Software**

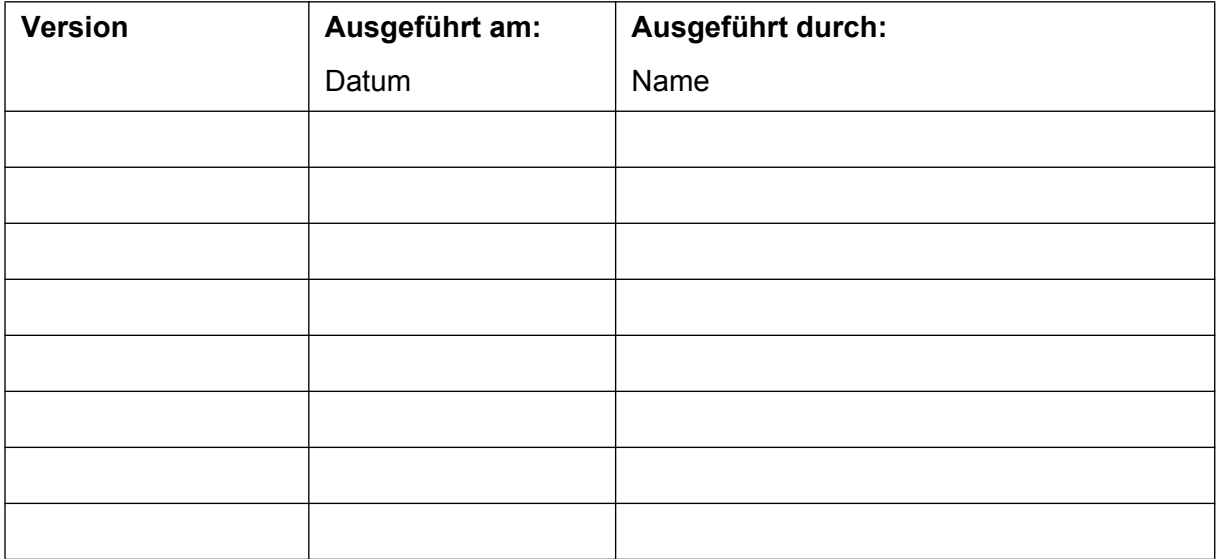

# **Update der IceMark-Software**

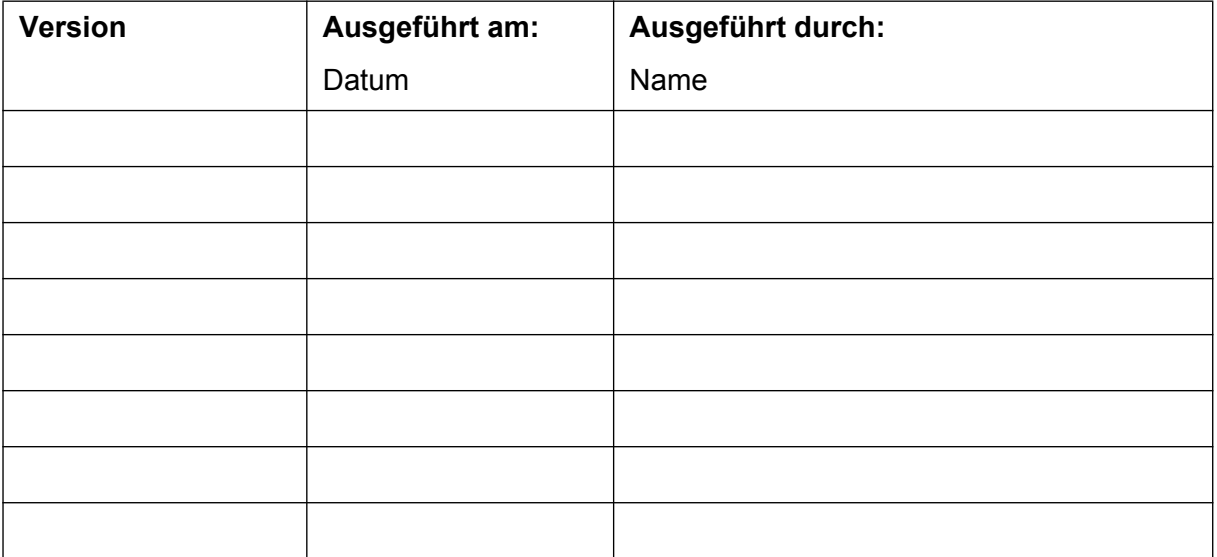

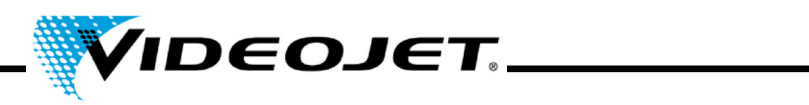

# **Reparatur- und Austauschprotokoll**

Lasermodell: Seriennummer:

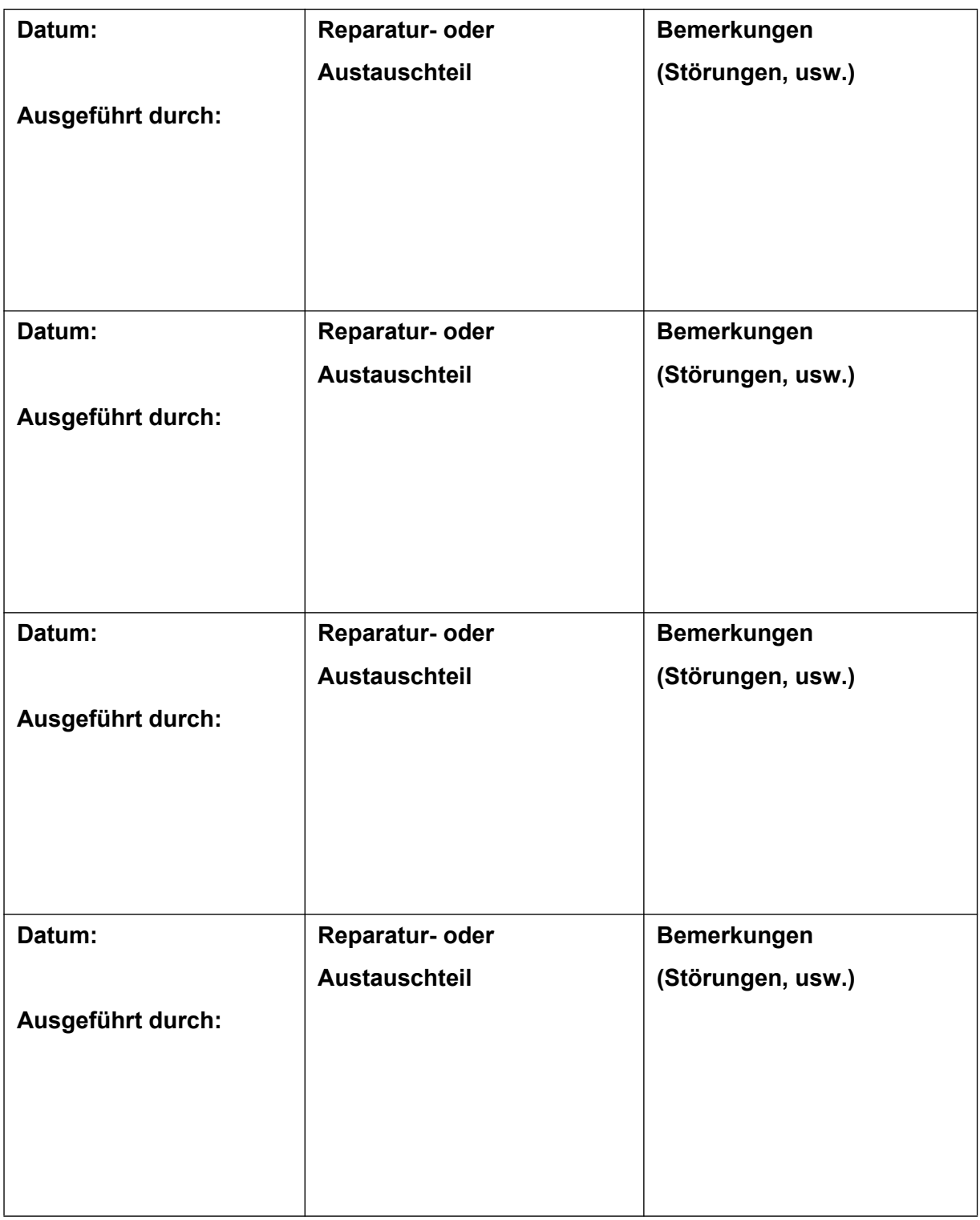

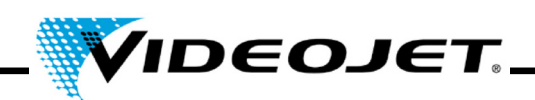

# **6 Störungen**

### **6.1 Hinweise**

In diesem Teil der Betriebsanleitung sind mögliche Störungen, deren mögliche Ursachen und Maßnahmen zur Störungsbeseitigung angegeben. Die angegebenen Maßnahmen können durch das eingewiesene Bedien- und Wartungspersonal durchgeführt werden.

**Vorsicht** Arbeiten zur Störungsbeseitigung, die über die hier genannten Tätigkeiten hinausgehen, dürfen nur von **speziell ausgebildetem Fachpersonal** durchgeführt werden! Beachten Sie unbedingt die Sicherheitshinweise!

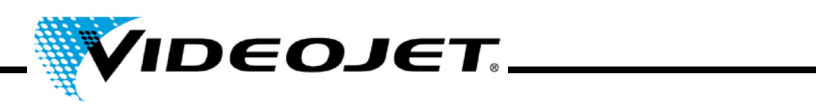

# **6.2 Störungsbeschreibungen**

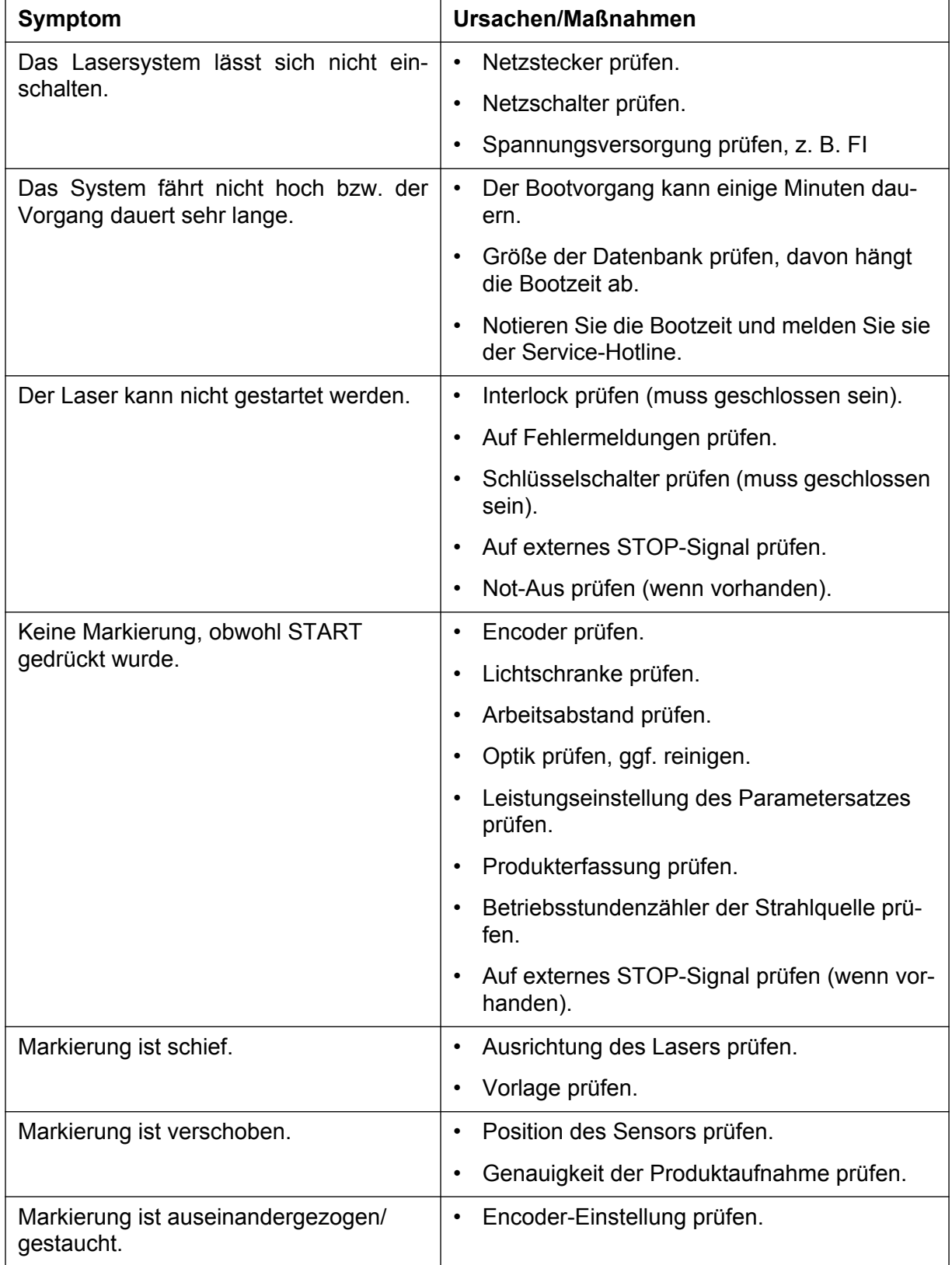

# **Kapitel 6 Störungen**

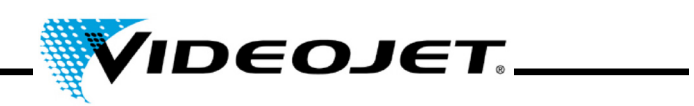

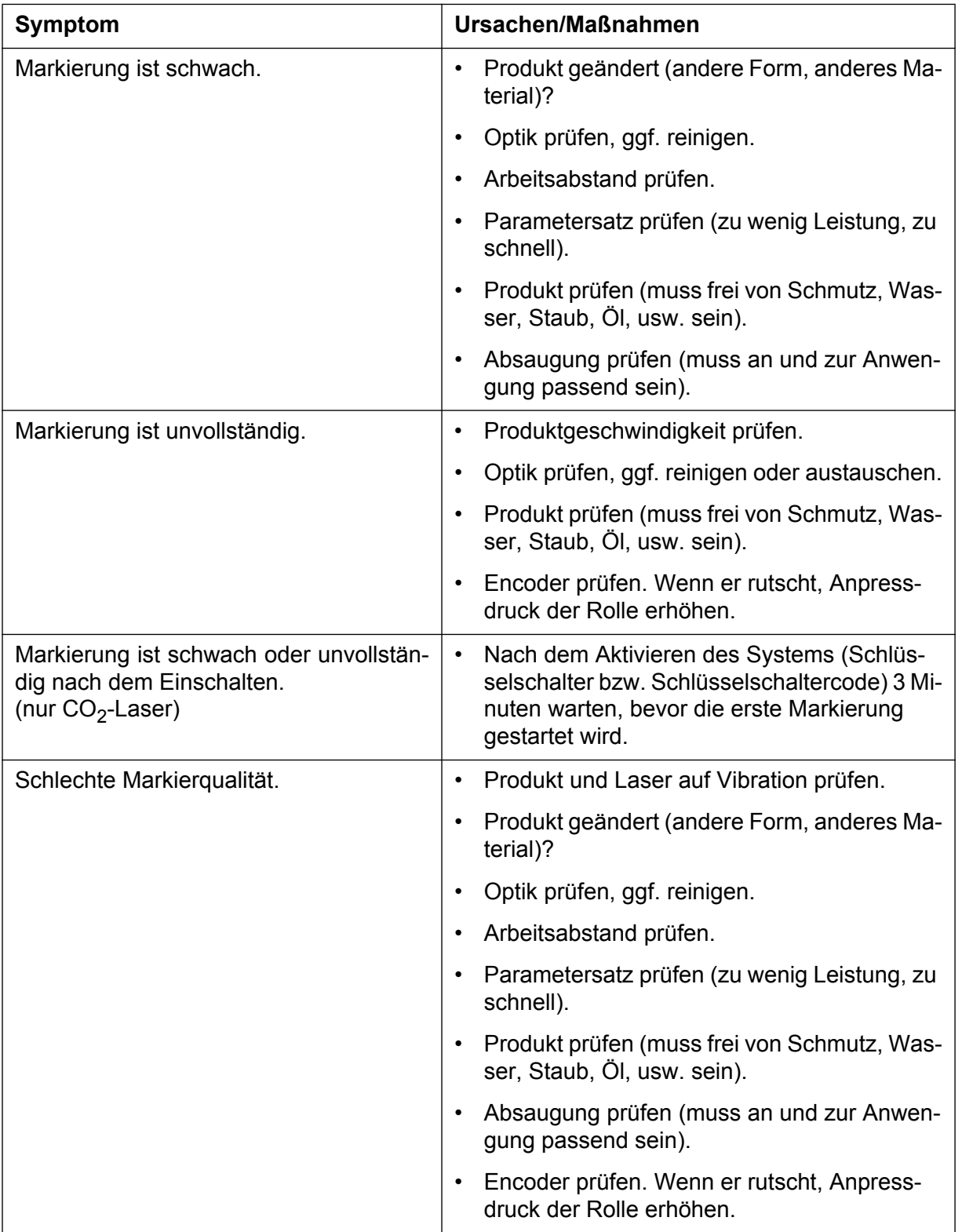

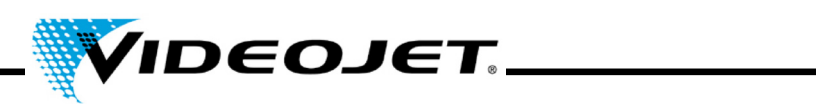

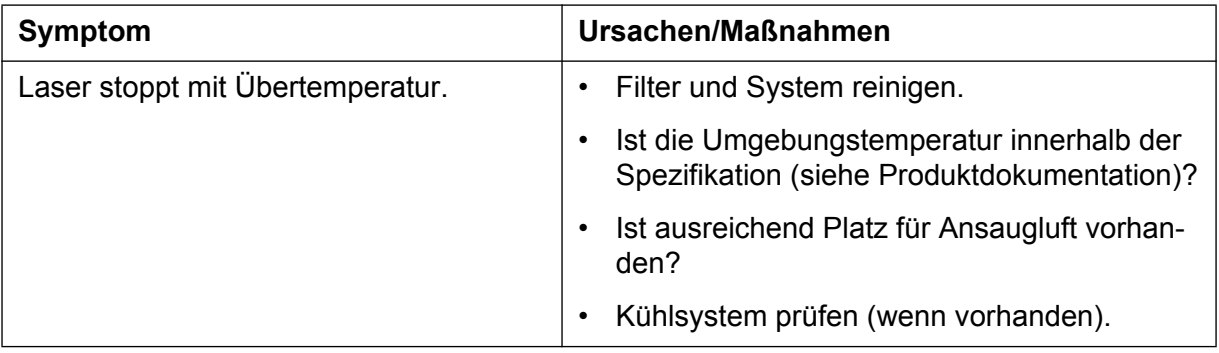

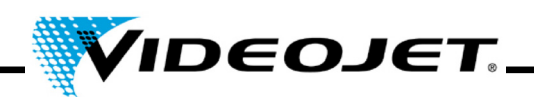

# **7 Anhang**

### **7.1 Schnittstellen**

Die Schnittstelle befindet sich oben auf dem Lasersystem und besteht aus vier Anschlussbuchsen und einem Schalter (ein fünfter Anschluss befindet sich auf der Unterseite des Systems).

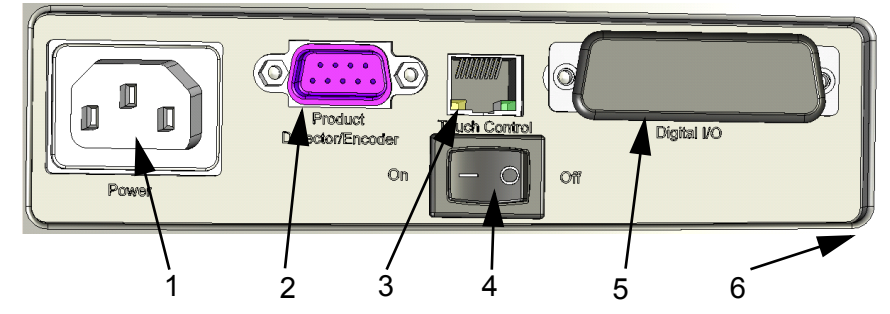

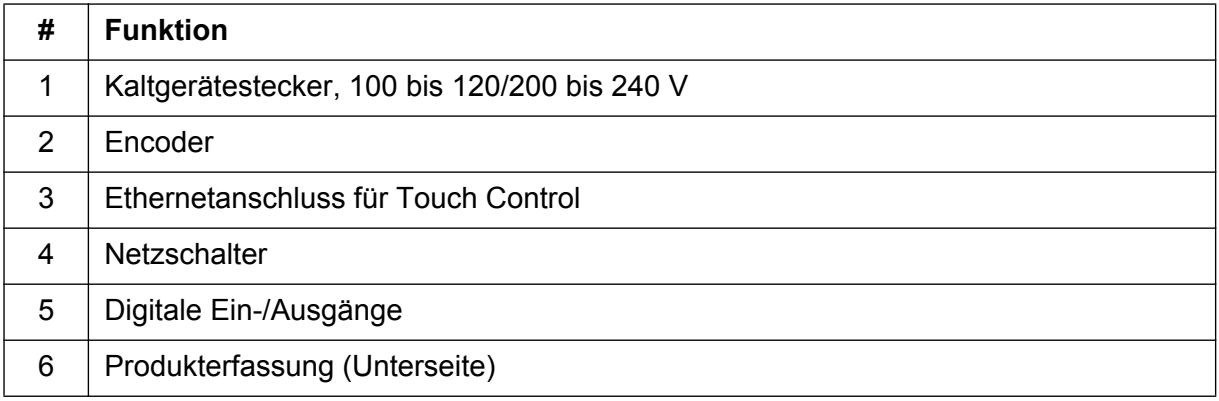

### **7.1.1 Encoder**

9-poliger Sub-D-Anschluss, weiblich, gleiche Steckerbelegung:

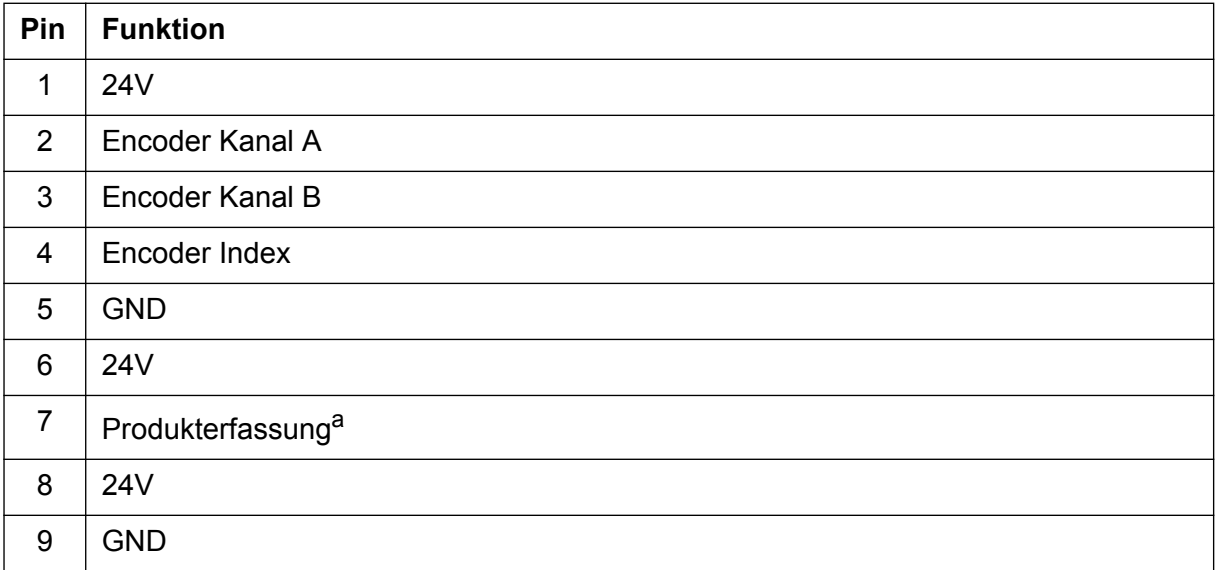

a. Der Anschluss für die mitgelieferte Produkterfassung befindet sich auf der Unterseite des Systems. Wird eine andere Produkterfassung verwendet, kann auch dieser Anschluss verwendet werden.

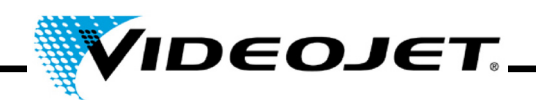

### **7.1.2 Ethernet**

Standard RJ45, 100 MBit/s, keine Spannungsversorgung

Anschluss für den berührungsempfindlichen Bildschirm mit Touch Control.

**Hinweis** Diese Schnittstelle kann nicht für den Anschluss eines PCs verwendet werden.

# **7.1.3 Digitale Ein- und Ausgänge (Digital I/O)**

25-poliger Sub-D-Anschluss, weiblich, galvanisch getrennt.

Kundenschnittstelle. Die galvanisch getrennten Ein- und Ausgänge sind standardmäßig vorhanden. Sie dienen zur Ausgabe von digitalen Statussignalen und zum Empfang von digitalen Befehlssignalen.

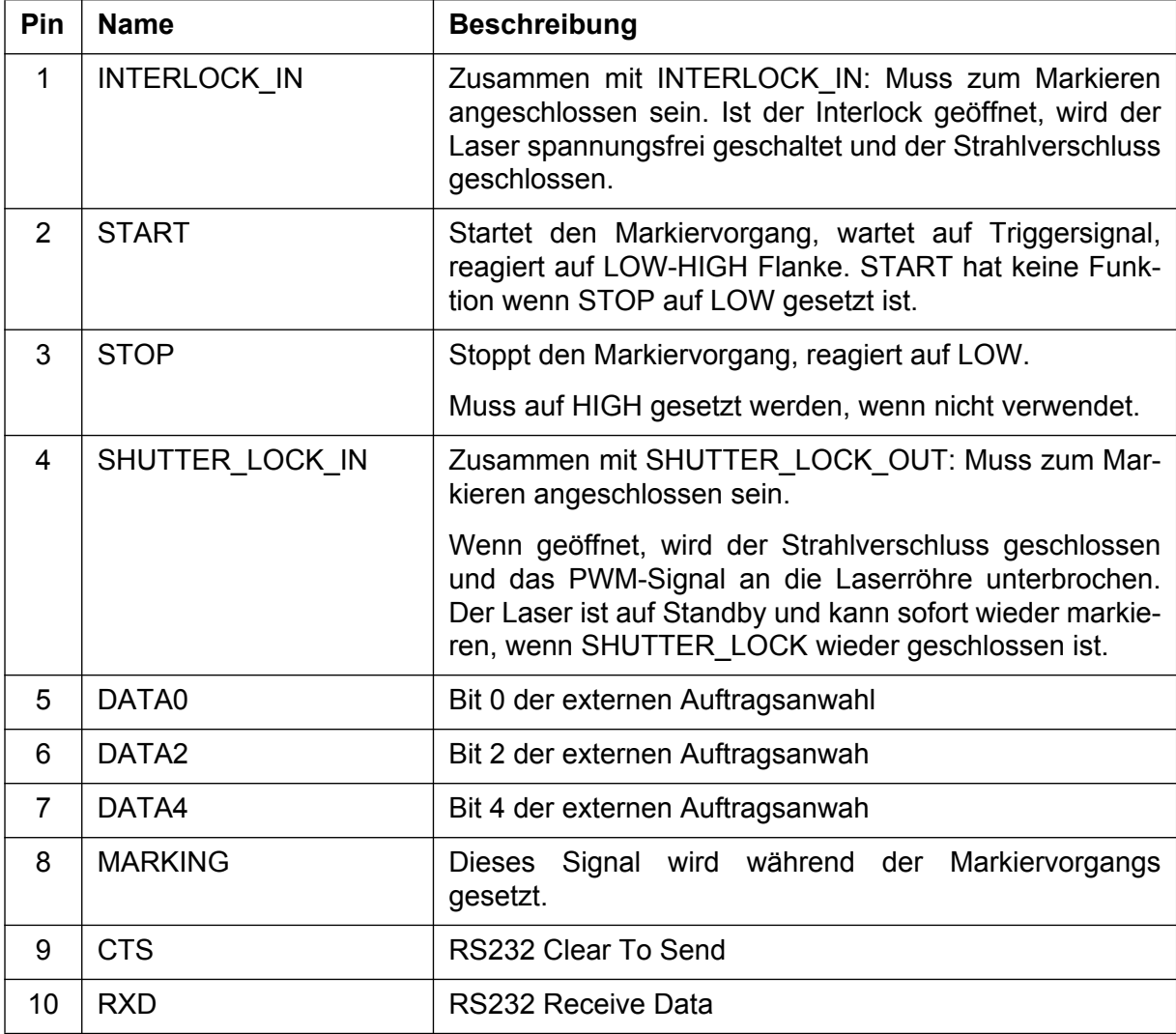

# **Kapitel 7 Anhang**

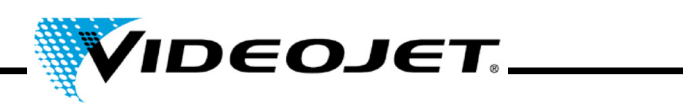

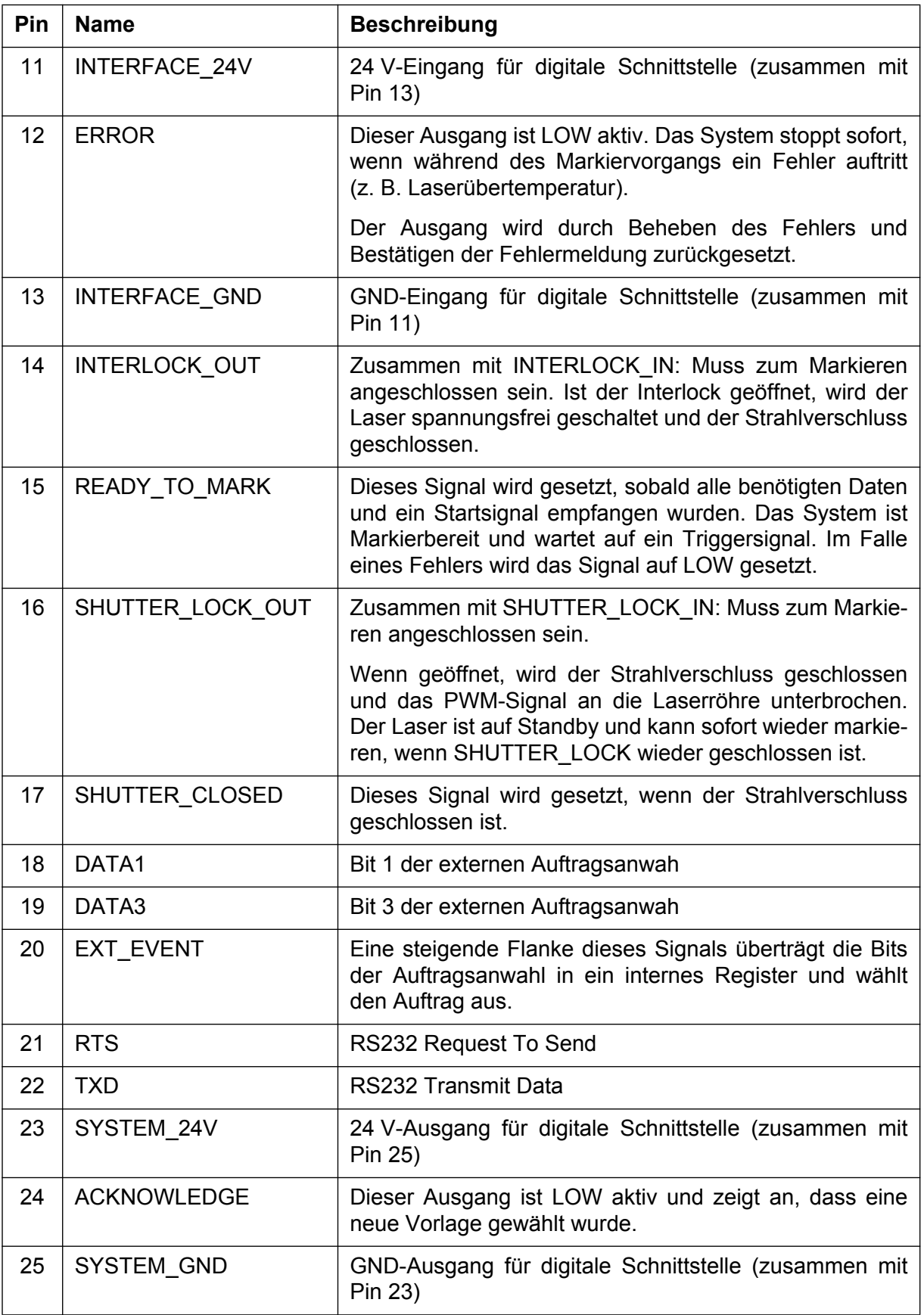

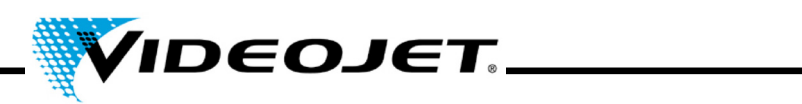

## 7.1.3.1 Spezifikation der Ausgänge:

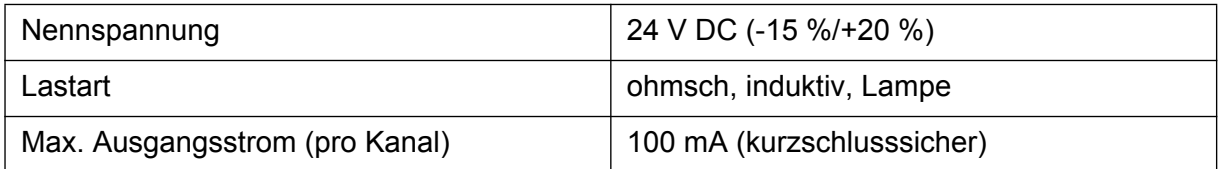

### 7.1.3.2 Spezifikation der Eingänge:

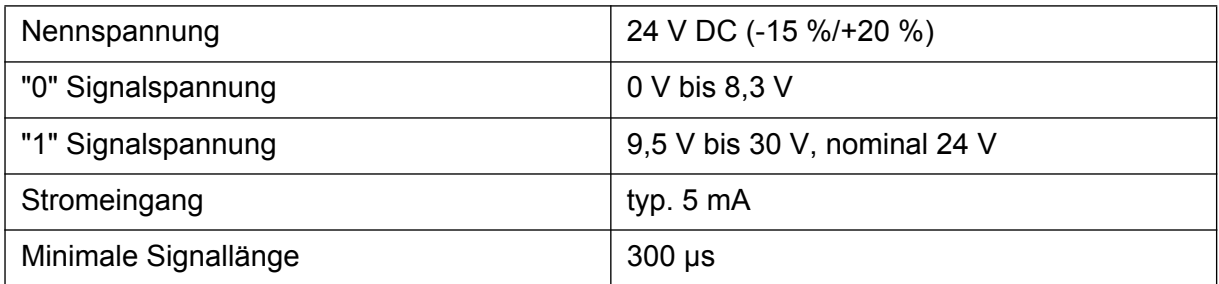

# **7.1.4 Produkterfassung (Lichtschranke)**

4-poliger Steckverbinder, rund, weiblich, Binder Serie 768

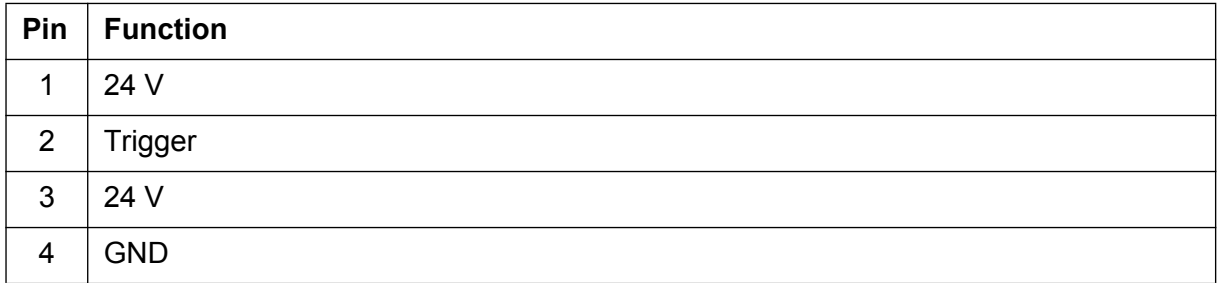

# **Kapitel 7 Anhang**

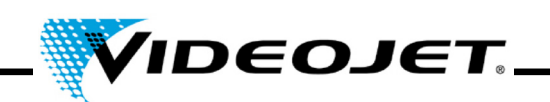

# **7.2 Zeichnungen**

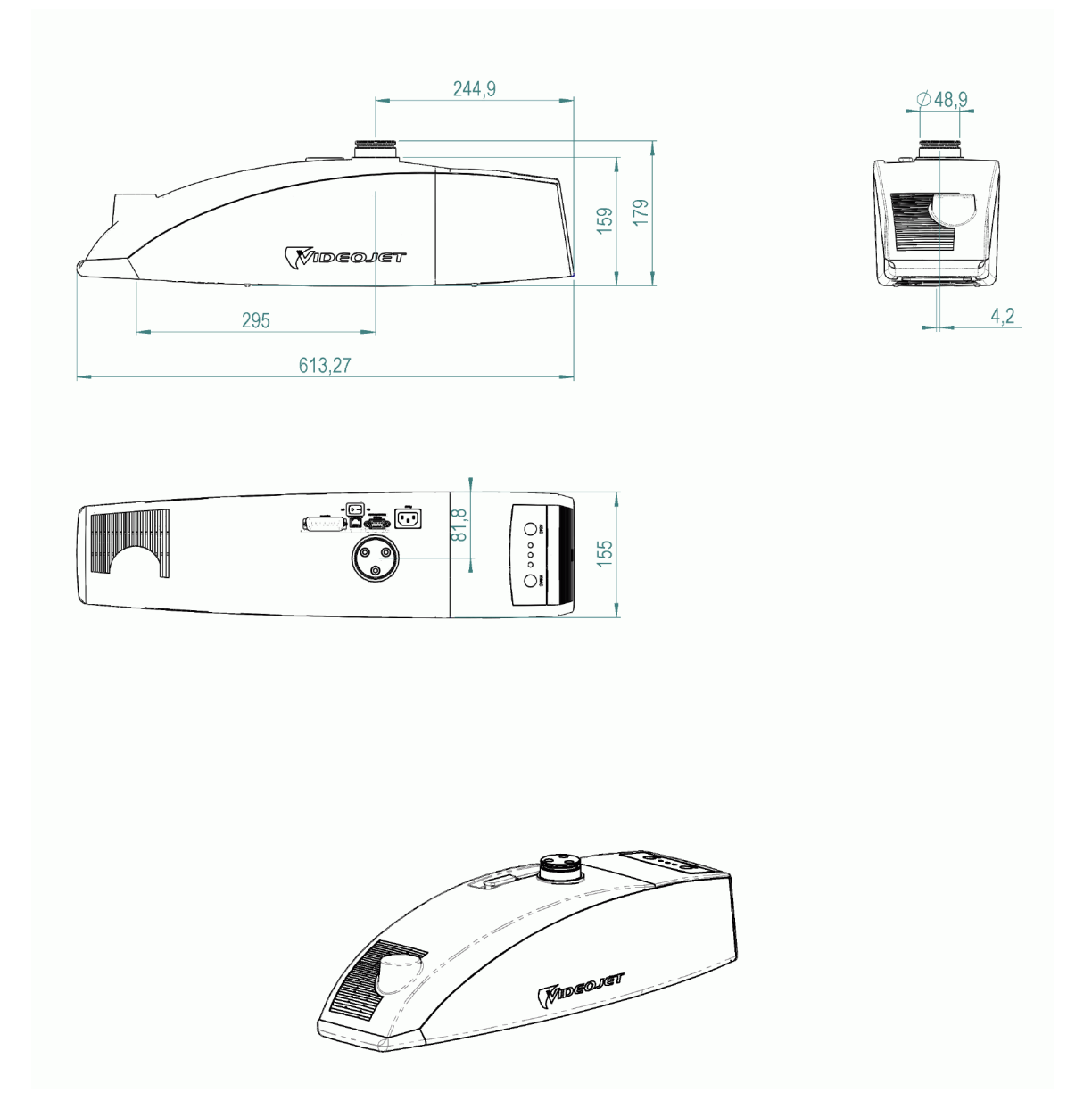

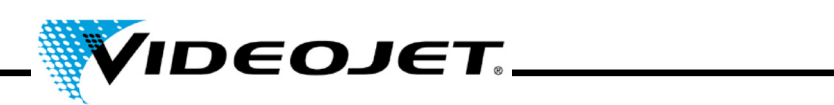

**7.3 Sicherheitsdatenblätter**

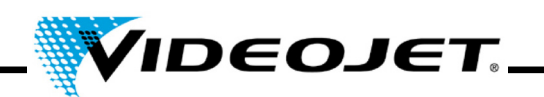

**7.3.1 Zink-Selenid (ZnSe)**

# **Sicherheitsdatenblatt II-VI Deutschland**

Revisionsdatum: 21.08.2001

### **1. Produktbezeichnung/Identifikation**

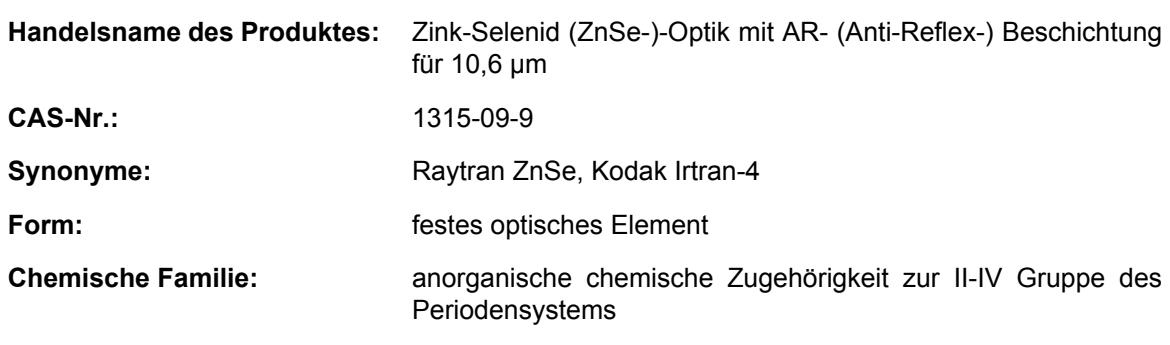

### **2. Zusammensetzung/Angaben zu Bestandteilen**

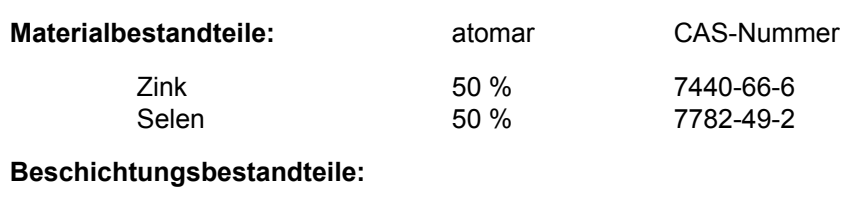

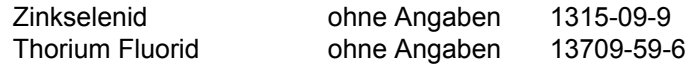

### **3. Physikalische Eigenschaften**

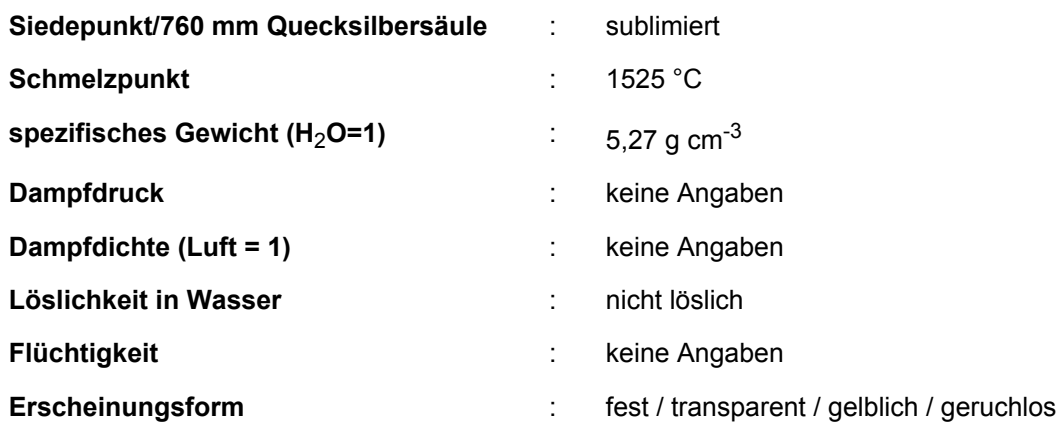

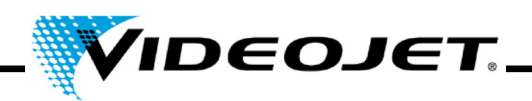

### **4. Entflammbarkeit und Explosivität**

Nicht entflammbar und nicht explosiv

### **5. Daten zum Gesundheitsrisiko**

#### **Grenzwerte für Materialien:**

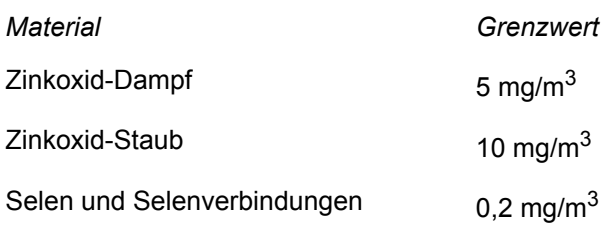

#### **Grenzwert der jährlich vom Körper zu verarbeitenden Menge bei Einatmung der Partikel für Personen die beruflich ständig mit diesem Material umgehen:**

für Thorium Fluorid-Staub mit 1 μm Partikelgröße (der Wert erhöht sich signifikant bei größeren Partikeln. Ab einer Größe von 20 μm können die Partikel nicht mehr eingeatmet 136 mg<br>werden.)

#### **Grenzwert der jährlich vom Körper zu verarbeitenden Menge bei Einatmung der Partikel für Personen die nicht beruflich mit diesem Material umgehen:**

für Thorium Fluorid-Staub mit 1 μm Partikelgröße (der Wert erhöht sich signifikant bei größeren Partikeln. Ab einer Größe von 20 μm können die Partikel nicht mehr eingeatmet ο 3 mg<br>werden.)

### **Mögliche Gefahren bei Überdosierung:**

Reaktionen auf **ZnSe** sind nicht bekannt, aber durch einige Zink- und Selen-Verbindungen kann es zu folgenden Krankheitsbildern kommen: **Zink-Oxyd** - Frösteln und Fieber. **Selen und Selen-Verbindungen** - akute Überdosierung verursacht Schmerzen im Brustbein, Husten, Übelkeit, Blässe, belegte Zunge, Magen-Darm-Unregelmäßigkeiten, Nervosität und/oder Bindehautentzündung. Es kann zu einem Knoblauchgeruch des Atems oder des Schweißes kommen.

**Thorium** - eventuell krebserzeugend, aufgrund seiner Radioaktivität. Es wurden jedoch keine Auswirkungen durch Inhalieren bei weniger als 270 - 540 mg/Jahr festgestellt. Ab diesem Punkt wird davon ausgegangen, dass das Risiko linear mit der Einnahme steigt. Die Belastung durch den kontinuierlichen Kontakt mit einer Linse für 2000 Stunden im Jahr ist geringer als die Belastung, die bei zweimaligem Röntgen der Zähne, einem Transkontinentalflug oder dem Rauchen von 1/3 Zigarette/Tag entsteht. **Anorganische Fluoride** - normalerweise ein Reizmittel und toxisch. Inhalieren kann Irritationen der Atemwege und der Schleimhaut, Asthma-Anfälle, vermehrten Speichelfluss, Durst, Schwitzen, Erbrechen und Kolik verursachen.

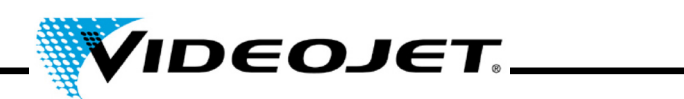

**Notfall und Erste-Hilfe-Maßnahmen** (bei Staub)**:**

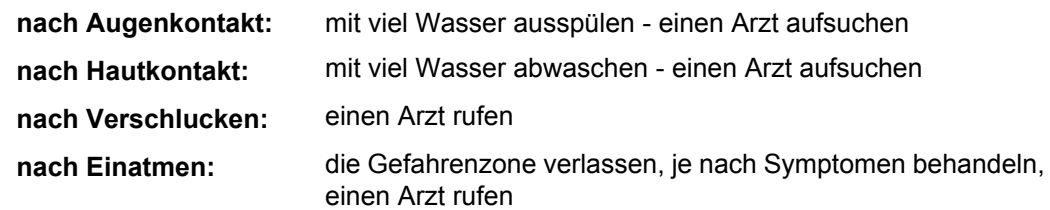

### **6. Reaktionsdaten des Materials**

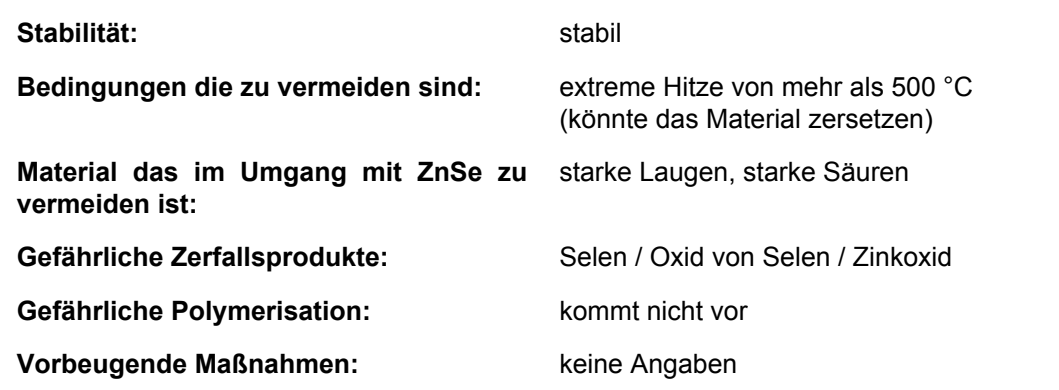

### **7. Vorgehensweise bei Verschütten des Materials**

**Welche Schritte müssen unternommen werden für den Fall** dass das Material verschüttet wird: **Wird:** Keine Angaben

### **8. Besondere Informationen zur Sicherheit**

#### **Folgende Art des Atemschutzes wird empfohlen:**

Feinstaub-Atemschutzmaske mit Dampfsperre

#### **Lüftung:**

Im Falle einer Verdampfung des Materials den Raum verlassen, so dass der Staub sich setzen kann. Die Oberflächen z. B. mit Aceton oder Methylalkohol reinigen. Wenn der Raum eine Lüftung hat, so gut wie möglich lüften.

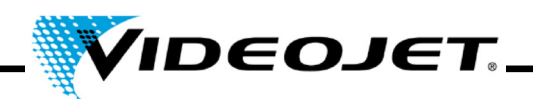

### **9. Besondere Vorsichtsmaßnahmen**

#### **Vorsichtsmaßnahmen bei der Handhabung und Lagerung:**

Das Material sollte feucht bearbeitet werden um Staub zu vermeiden, der inhaliert werden könnte. Arbeitspraktiken wie die Hände sauber zu halten und keinen unnötigen Abrieb zu verursachen sollten eingehalten werden, so dass keine orale Aufnahme durch Beschmutzung von Händen und Kleidung möglich wird. Nach dem Bearbeiten des Materials und vor dem Essen sollten die Hände und das Gesicht gründlich gewaschen werden.

Wenn Teile fallen gelassen wurden oder anderweitig zerbrochen sind, lesen Sie die Teile die scharfe Ecken haben könnten auf wie man es bei zerbrochenem Glas tun würde und bringen Sie es sicher zum Container.

### **Veröffentlichungen zu Material- und Sicherheitsdaten und Grenzwerten:**

- 1. "Dangerous Properties of Industrial Materials" Richard J. Lewis, Sr., 1992, 8th Edition
- 2. "TLVs Threshold Limit Values for Chemical Substances and Physical Agents in the Workroom Environment with Intended Changes for 1981" American Conference of Industrial Hygienists
- 3. 1998 "Threshold Limit Values for Chemical Substances and Physical Agents and Biological Exposure Indices" herausgegeben von American Conference of Industrial Hygienists
- 4. Zinkselenid-Material wurde in einer Studie über toxische Grenzwerte von Toxikon für nichttoxisch befunden. Dieser Test wurde am 7. Januar 1993 von II-VI initiiert, ausgerichtet nach der Vorschrift "Federal hazardous substances Act. 16CFR, Part 1500.3, Januar 1990."
- 5. International Commission on Radiological Protection, ICRP Publication 71, "Age-dependant Doses to members of the Public from Intake of Raionuclides: part 4 Inhalation Dose Coefficients", 1996
- 6. International Commission on Radiological Protection, ICRP Publication 26, "Recommendations of the International Commission on Radiological Protection", 1977
- 7. Die Informationen wurden dem Sicherheitsdatenblatt unseres Lieferanten entnommen. Das Datenblatt wurde sorgfältig erstellt. Dennoch kann für den Inhalt keine Haftung, gleich aus welchem Rechtsgrund, übernommen werden.
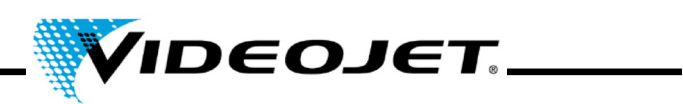

#### **Angaben zum Hersteller/Lieferanten**

Anschrift des Herstellers/Lieferanten:

II-VI Incorporated 375 Saxonburg Blvd. Saxonburg, Pennsylvania 16056 USA

Auskunft erhalten Sie bei:

II-VI Deutschland GmbH Im Tiefen See 58 64293 Darmstadt

Tel.: 06151-8806-29 / Fax: 06151-8966-67

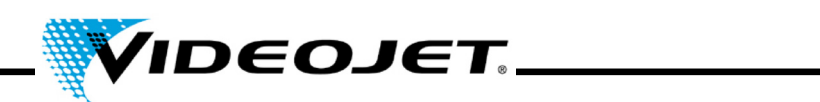

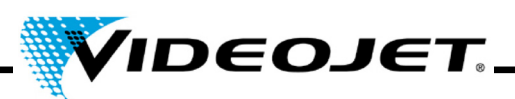

# A

Abmessungen [29](#page-30-0) Absauganlage [23](#page-24-0) Abschirmung [8](#page-9-0) Arbeitsabstand [29](#page-30-1), [31](#page-32-0) Außerbetriebnahme endgültig [26](#page-27-0) vorübergehend [26](#page-27-1)

## B

Bedienelemente [34](#page-35-0) Bedienung [29](#page-30-2) Beschriftungsgeschwindigkeit [29](#page-30-3) Betriebszustände [36](#page-37-0)

#### E

Eingangssicherung [29](#page-30-4) Encoder [61](#page-62-0)

### F

Filtermatte [44](#page-45-0) Fokusdurchmesser [29](#page-30-5) Fokussieroptik [31](#page-32-1)

### G

Gewicht [29](#page-30-6)

### I

Interlock [12](#page-13-0), [24](#page-25-0)

# K

Kühlung [23](#page-24-1), [29](#page-30-7)

### L

Lagerung [21](#page-22-0) Laserklasse [29](#page-30-8) Laserleistung typisch [29](#page-30-9) Laserstrahlquelle [8](#page-9-1) Lasertyp [29](#page-30-10) Leistungsaufnahme max. [29](#page-30-11) Leistungsbereich [14](#page-15-0) Lichtschranke [24](#page-25-1) Linienbreite [29](#page-30-12) Liniengeschwindigkeit [29](#page-30-13) Linsen [31](#page-32-1)

Luftfeuchtigkeit [29](#page-30-14)

#### M

Markierfeld [31](#page-32-2)

#### N

Netzfrequenz [29](#page-30-15)

#### P

Produkterfassung [24](#page-25-2)

### R

Reinigung Gehäuse [43](#page-44-0) Linse [41](#page-42-0)

### S

Schnittstellen [24](#page-25-3), [30](#page-31-0), [61](#page-62-1) Schutzbrille [14](#page-15-1) Schutzeinrichtungen [12](#page-13-1) Schutzklasse [29](#page-30-16) Störungen [58](#page-59-0)

### T

Thorium [15](#page-16-0) Touch Control [33](#page-34-0) Transport [21](#page-22-1)

### $\mathsf{U}$

Umgebungstemperatur [29](#page-30-17) Update IceMark [45](#page-46-0) Touch Control [44](#page-45-1)

### V

Vektorzug [27](#page-28-0) Versorgungsspannung [29](#page-30-18)

### W

Warneinrichtungen [12](#page-13-2) Wartungsarbeiten [40](#page-41-0) Wartungsintervalle [40](#page-41-1) Wartungsprotokoll Absauganlage [50](#page-51-0) Aktivkohlefilter [51](#page-52-0)

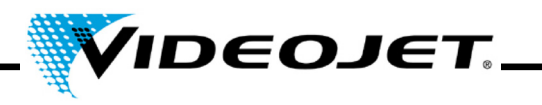

Dichtheit der Absaugung [54](#page-55-0) Filtermatte [49](#page-50-0) Filtertasche [50](#page-51-1) Fokussieroptik [48](#page-49-0) Produkterfassung [53](#page-54-0) Sichtprüfung [52](#page-53-0) Update IceMark [55](#page-56-0) Update Touch Control [55](#page-56-1) Wellenlänge [29](#page-30-19)

# Z

Zeichen/Sekunde [29](#page-30-20) Zeichensätze [29](#page-30-21) Zink-Selenid [15](#page-16-1), [67](#page-68-0)